# ESCUELA SUPERIOR POLITECNICA DEL LITORAL

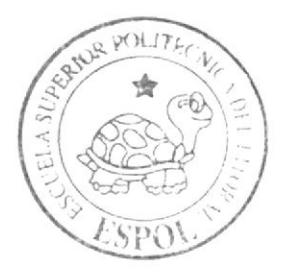

# Escuela de Diseño y Comunicación Visual

TÓPICO DE GRADUACIÓN

Previo a la cienco de la l'itulo de Secretaria Ejecutiva en Sistemas de Información

## Temat

El iboración y Feblicación del Manual de la Asistente de Boyeda de Comandato Utilizando Tecnología Web

Manual de Organización, Procedimientos y Usuario

AUTORA Maritza Graciela Cumbiccs Cumbiccs

> DIRECTOR: MSc. Glanda Jácome Lépez

# $A \hat{n} o = 2 0 0 7$

ESCUELA SUPERIOR POLÍTECNICA DEL LITORAL

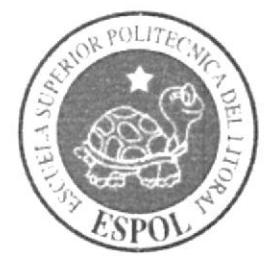

# ESCUELA DE DISEÑO Y COMUNICACIÓN VISUAL

# **TÓPICO DE GRADUACIÓN**

# PREVIO A LA OBTENCIÓN DEL TÍTULO DE: **SECRETARIA EJECUTIVA EN SISTEMAS DE INFORMACIÓN**

#### **TEMA**

# ELABORACIÓN Y PUBLICACIÓN DEL MANUAL DE LA ASISTENTE DE BÓVEDA DE COMANDATO UTILIZANDO TECNOLOGÍA WEB

# **MANUAL DE ORGANIZACIÓN, PROCEDIMIENTOS Y USUARIO**

#### **AUTORA:**

# **MARITZA GRACIELA CUMBICOS CUMBICOS**

#### **DIRECTOR**

MSc. GLENDA JÁCOME LÒPEZ

 $\tilde{A} \tilde{N}$ O

2007

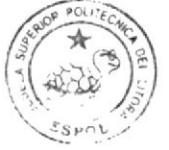

 $CAMP13$  $F$ UNA

# **TABLA DE CONTENIDO**

# **CAPÍTULO 1**

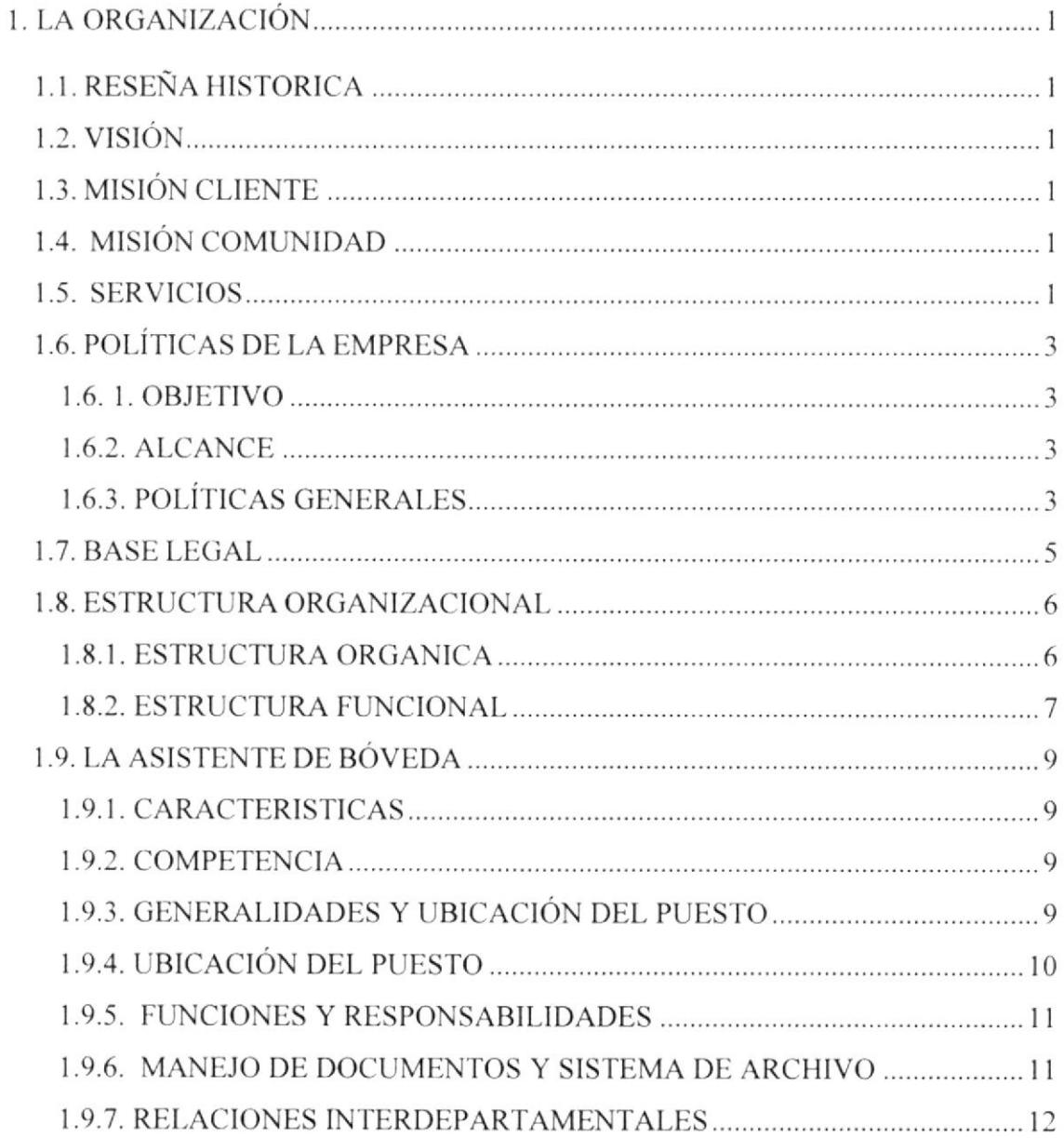

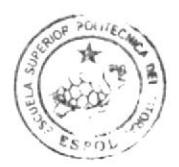

ВІВІ, істра д  $CAWPIS$ PENA

# **CAPÍTULO 2**

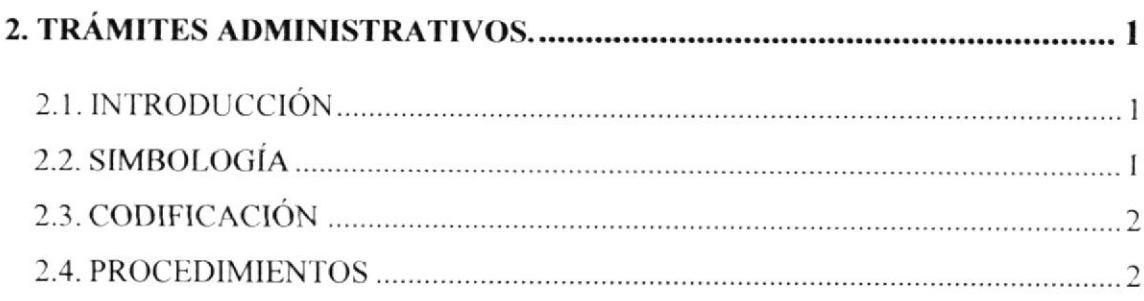

# **CAPÍTULO 3**

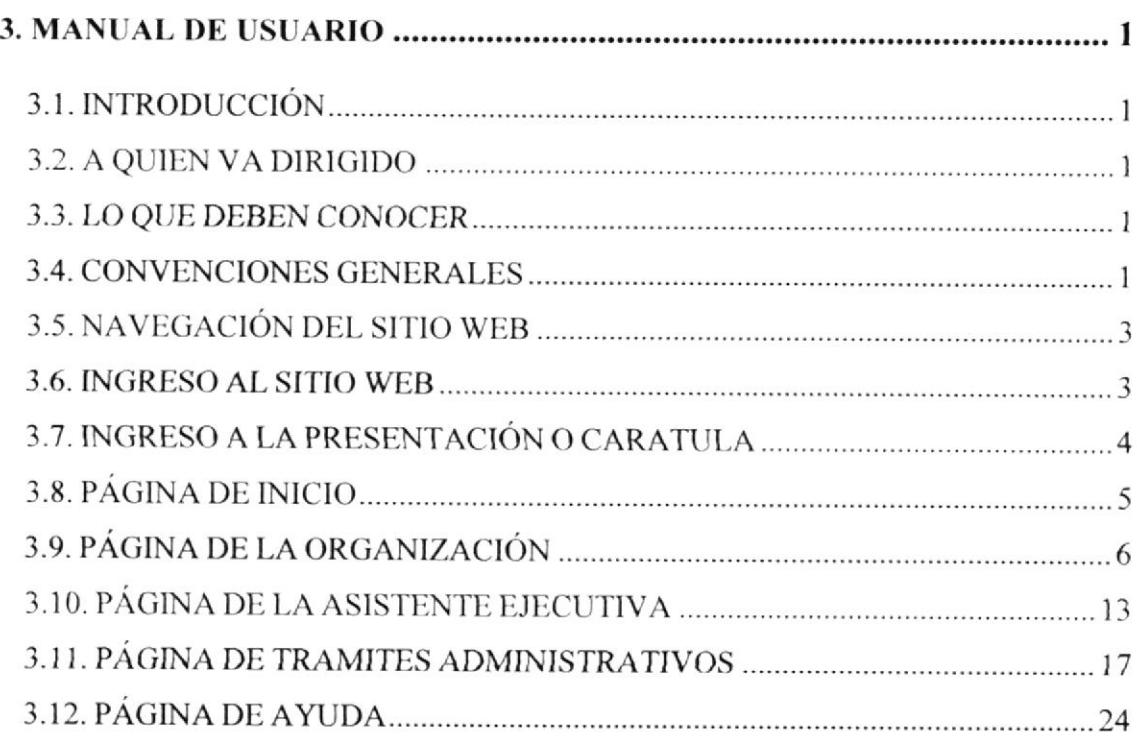

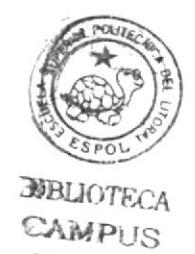

PEÑA

## **TABLA DE FIGURAS**

# CAPÍTULO 1.

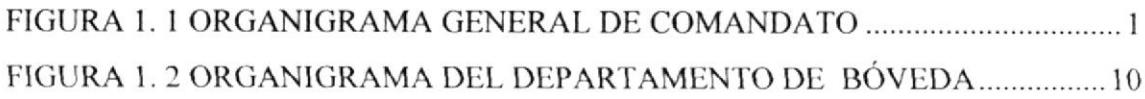

# CAPÍTULO 3.

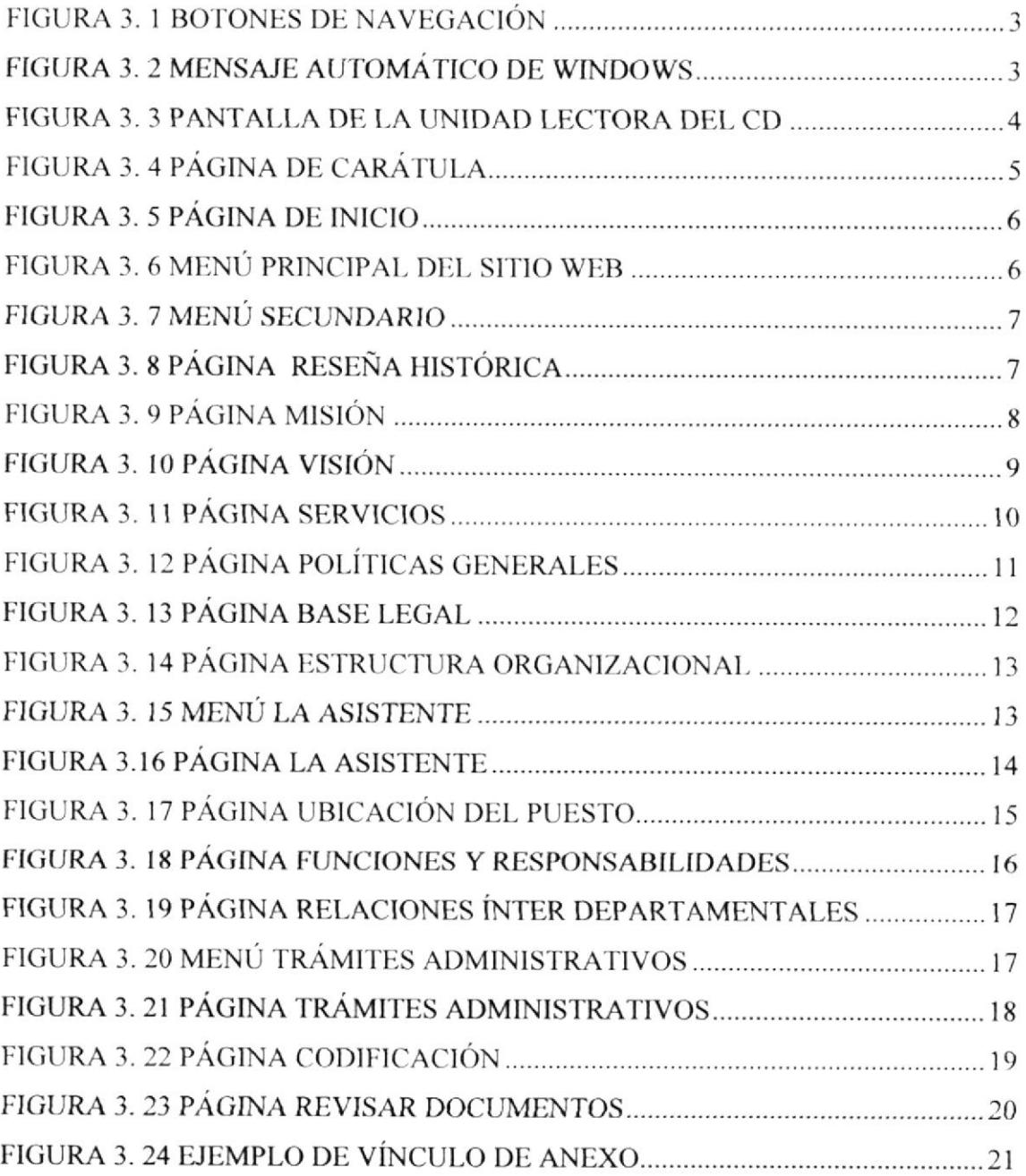

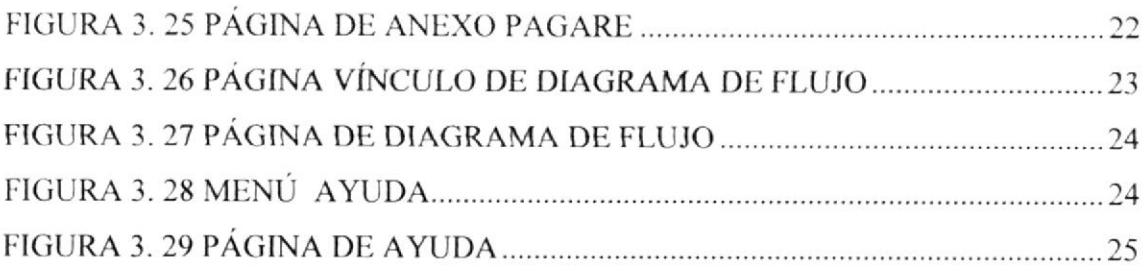

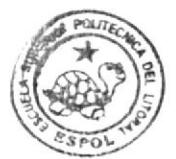

BIBLIOTECA CAMPUS PEÑA

## **CONTENIDO DE TABLAS**

# **CAPÍTULO 1**

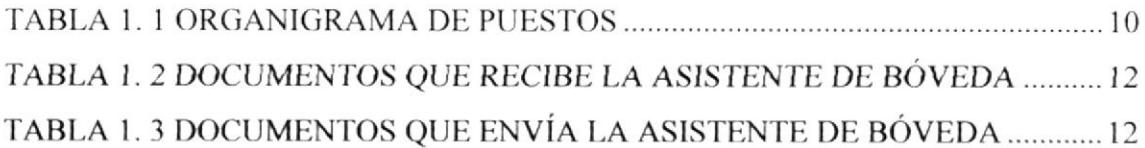

# **CAPÍTULO 3**

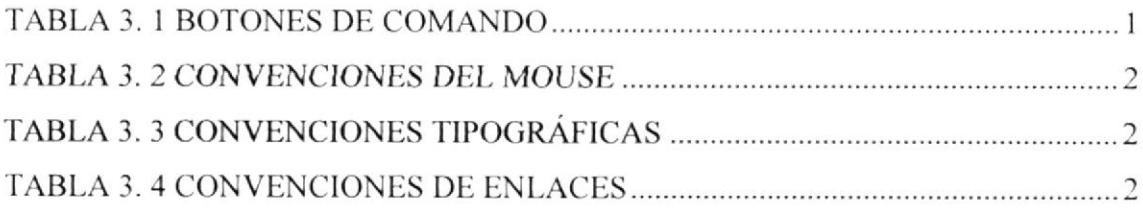

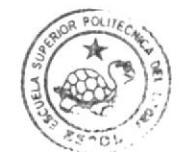

BiBulone, 4 CAMP.  $\overline{S}$  $P$  is a  $\sim$ 

## AGRADECIMIENTO

Agradezco a Dios por ponenne en el camino del Bien, de la Sabiduria v del Conocimiento.

A mi madre, quien siempre estuvo apoyándome durante toda mi vida con mucho esfuerzo, sacrificio, amor y dedicación. A mis hermanos, amigos, quienes han estado alentando y motivándome a cumplir con mis metas de superación personal.

Agradezco en especial a todas aquellas personas que me apoyaron incondicionalmente tanto en lo moral y espiritual para que siga preparándome como profesional.

A nuestra querida Profesora MAE. Glenda Jácome, mi Directora de Tópico quién con su conocimiento, orientación y enseñanzas me guió en la culminación del mismo.

#### Maritza Graciela Cumbicos Cumbicos

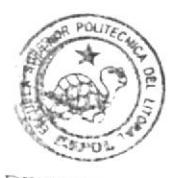

BEL<sub>IOTEC</sub> CAMPUS PEÑA

# **DEDICATORIA**

Dedico este Manual a Dios, el Ser Supremo y Soberano quien ha sido un eje fundamental en todo el trayecto de mi vida ya que me ha dado la sabiduría y la fortaleza para terminarlo.

A mis Padres y a mis Hermanos, porque con su gran amor y esfuerzo han logrado pagar mis estudios, para que yo pueda terminar mi carrera de Secretariado Ejecutivo en Sistemas de Información, en esta prestigiosa Universidad.

A mis Maestros quienes de una u otra forma me apoyaron, e inculcaron el amor hacia la carrera.

Maritza Graciela Cumbicos Cumbicos

# DECLARACIÓN EXPRESA

La responsabilidad por los hechos y doctrinas expuestas en este Tópico de Graduación nos corresponde exclusivamente y el patrimonio intelectual de la misma nos pertenece al EDCOM (Escuela de Diseño y Comunicación Visual) de la ESPOL "Escuela Superior Politécnica del Litoral".

#### (Reglamentos de exámenes y títulos profesionales de la Espol)

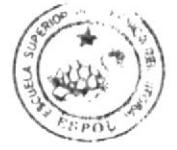

BIBLIOTECA CAMPUS PEÑA

# **FIRMA DEL DIRECTOR** DEL TÓPICO DE GRADUACIÓN

facount fleur MSc. GLENDA JÁCOME

# **FIRMA DE LA AUTORA** DEL TÓPICO DE GRADUACIÓN

roicon MARITZA GRACIELA CUMBICOS CUMBICOS

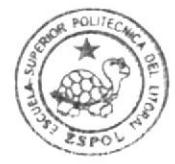

**BIBLIOTECA** CAMPUS PEÑA

#### PROLOGO

La importancia de saber como está organizada y estructurada la compañía, permite a la Asistente de Bóveda desempeñar con mayor eficacia su cargo y funciones encomendadas, logrando un buen entorno laboral y brindar sus servicios de calidad a los clientes, para solucionar sus inconvenientes o solicitudes que ellos necesitan resolver.

El conocimiento de los trámites administrativos de un departamento es de suma importancia para que la Asistente de Bóveda pueda desarrollar sus obligaciones, se capacite y preste unos buenos servicios por lo cual debe conocer los pasos a seguir en una área especifica de cada uno de los trámites, eso le permite tener una estandarización en la verificación de los créditos y el custodio de los documentos, entre otras actividades.

En la actualidad la tecnología informática ha hecho que la Asistente de Bóveda se capacite v siga superándose para ejercer mejor sus tareas, optimizándole tiempo y esfuerzo, en la elaboración de sus proyectos, informes, ingreso de documentos, navegación de Internet, demostrándolo así en la elaboración de la pagina Web diseñada mediante las herramientas que nos ofrecen los diferentes programas informáticos .

Este manual esta organizado en tres capítulos que son de Organización, Proceso Administrativos y de Usuario que es la guía de cómo usar la pagina Web acerca de los manuales de Organización, Procedimientos. y de Usuarío.

 $\left(\frac{1}{2}\left(\frac{1}{2}\right)\left(\frac{1}{2}\right)^{2}\right)$ 

 $\text{BIBF}(\zeta)$ , je $\zeta,\zeta$  $CAMP_1$ 'S PENA

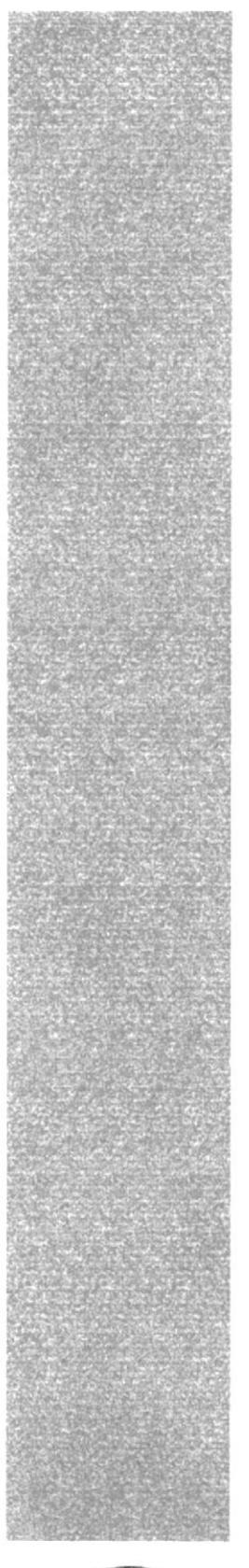

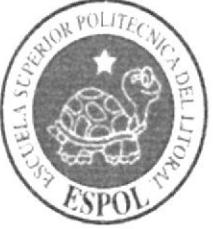

# **CAPÍTULO 1<br>LA ORGANIZACIÓN**

# 1. LA ORGANIZACIÓN

## I.I. RESEÑA HISTÓRICA

Somos un grupo de empresas de capital nacional, fundada en el año 1934. en Guayaquil-Ecuador por un grupo de banqueros dirigido por el señor Víctor Emilio Estrada, dedicados a la comercialización de productos de marca de prestigio a nivel mundial tales como electrodomésticos para el hogar, equipos tecnológicos, motos, muebles para el hogar.

Comandato tiene 53 tiendas a lo largo de todo el país y representa la red más grande de almacenes de venta de electrodomésticos ya que por el servicio que brinda a sus clientes provecta buena imagen en todo el país.

## I.2. VISION

Cadena líder de comercialización diferenciada por su seriedad en cl servicio

#### T.3. MISIÓN CLIENTE

contribuir al bienestar de las personas haciendo accesibles y fáciles dc usar productos de entretenimiento y tecnología.

#### 1.4. MISIÓN COMUNIDAD

Contribuir al progreso de la sociedad y apoyar aquellos programas que aporten al bienestar ciudadano, orientados a la conservación.

#### I.5. SERVICIOS

Una vez que se realiza las ventas los clientes tienen el derecho de gozar de los servicios de post venla que a continuación se detalla:

## ¡.5.I. SEGURO TOTAL GRATIS

- Comandato protege gratis tus electrodomésticos contra robo
- o Variaciones de voltaje

o Incendios e Inundaciones, repariindolos sin costo o devolviendo un producto totalmente nuevo

## 1.5.2. GARANTÍA COMANDATO

Comandato garantiza y certifica que:

- o Todos los electrodomésticos incluidas sus piezas son originales de fábrica.
- . Han pasado por todas las pruebas que aseguran su perlecto funcionamiento.
- $\bullet$  Han pagado todos los impuestos de importación.
- r Cumple con las normas de calidad INEN establecidas por el Ecuador.
- Cada electrodoméstico ha sido revisado por técnicos de Comandato.

## I.53. ENTREGA GRATIS

Comandato tiene servicio de entrega gratis a domicilio de lunes a sábado, en épocas especiales e inclusive los domingos.

## I.5.4. INSTALACIÓN GRATUITA

El personal especializado realizará la instalación gratuita de los artefactos eléctricos en la comunidad de tu domicilio.

# I.5.5. CREDITO DIRECTO

Si prefiere pagar sus electrodomésticos en cómodas cuotas mensuales, te ofrecemos financiamiento propio. Valido solo en Ecuador.

## I.5.ó. SERVICIO TÉCNICO AUTORIZADO

cuenta con varios centros de servicios técnico autorizado a nivel nacional. Estos centros están dirigidos por personal alramente calificado, para cualquier ripo de mantenimiento o desperfecto que nuestros clientes requieran.

## I.5.7. ATENCION AL CLIENTE

En nuestros departamentos de atención al cliente podrás realizar consultas, comentarios, prcgunlas, o expresar cualquier dudas que desees. O si prefieres, contáctate con sercliente@comandato.com

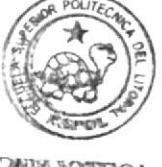

**REEL HOT** 'i'?¡.!fPUS FEÑA

## I.6. POLÍTICAS DE LA EMPRESA

#### 1.6. 1. OBJETIVO

Normar las políticas que se deben aplicar en el control de la seguridad dentro del Grupo Corporativo Comandato, y establecer los lineamientos básicos para su aplicación.

#### I.6.2. ALCANCE

Estas políticas aplican y deberán ser cumplidas por todas las personas que laboran dentro del Grupo Corporativo Comandato, incluyendo los clientes y proveedores.

## I.6.3. POLITICAS GENERALES

## AL PERSONAL DE LA EMPRESA

- · Todo el personal administrativo para poder ingresar a la empresa deberá portar la identificación correspondiente.
- r Los vehiculos particulares que pertenecen al personal de la empresa deben ser registrados al momento de su ingreso y durante la salida.
- . Todos los vehículos que ingresen al área de la empresa deben respetar las señales de transito y el límite de velocidad.
- ¡ El personal administralivo que requiera salir de la empresa, debe esperar que el guardia asignado en la garita principal, realice la apertum de la puerta, previa la confirmación de que no existe riesgo para la empresa con personas sospechosas que se encuentren fuera de ella.
- r El personal ejecutivo y administrativo no debe presionar o exigir at guardia para que le abra la puerta en forma inmediata ya que no tiene autorización para hacerlo, la apertura de la puerta únicamente es autorizada por el guardia que cumple la función de centinela en la garita.
- r Toda persona que ingrese a la empresa debe ser identificada y registrada en la bitácora de seguridad. y, si lleva consigo bolsos. maletas, etc. La revisión de los mismos tanto a la entrada como a la salida.
- o El personal no podrá ingresar a la empresa si su estado no es óptimo, esto quiere decir es estado etílico o con olor a licor.
- Esta terminantemente a los empleados, ingresar con articulos para vender en las oficinas y almacenes, de incumplirse con esta norma, será sancionado de acuerdo a las políticas intemas del Grupo Corporativo Comandato.
- La empresa decidirá la hora de entrada y salida de su personal y sobre aquellas personas que llcguen fura de horario.
- Una vez que el personal de la empresa haya ingresado, por ningún concepto puede a volver a salir antes de la hora del termino de sus labores: en caso de requerirlo, deberá presentar la Solicitud de Permiso de Salida, firmada por el jefe inmediato.
- Se exceptuará la libre circulación de aquel personal que por sus funciones específicas necesitan entrar y/o salir de la empresa; y para lo cual, el Gerente de área lo comunicara mediante un memorando.
- Ninguna persona puede ingresar los días sábados, domingos y/o fuera del horario de  $\bullet$ trabajo, en caso de querer hacerlo deberá presentar una autorización firmada por el jefe inmediato.
- El personal deberá ser revisada a la hora de salida de sus labores especialmente si lleva consigo maletas, mochilas u objetos que permitan llevar escondido cualquier bien de la empresa.
- El personal de la empresa debe recomenda¡ a sus visitantes o clientes pofar sus credenciales personales, las cuales le permitirá su ingreso y evitará inconvenientes con el personal de seguridad.
- El personal de seguridad de la garita principal comunica y confirma con las Srtas. Secretarias de la Gerencia y Jefaturas Depafamentales las citas de visitantes que tienen previa con los ejecutivos de la empresa.
- Bajo ningún concepto el personal de seguridad de la garita principal permitirá a los empleados a utilizar el teléfono de la garita.
- En el á¡ea de talleres pasado el hora¡io de trabajo todo vehículo debe salir con la autorización firmada del Gerente.
- Todo material o equipo que salga de la empresa deberá tener la autorización escrita a y firmada por el gerente del departamento correspondiente.

#### I.7. BASE LEGAL

La empresa Comandato fue constituida a los veinte días del mes de junio de mil novecientos treinta y cuatro ante el Dr. Julio Peralta Juez l0mo del Guayas. El domicilio actual de Comandato es en Ia Cdla. Atarazana de Guayaquil-Ecuador.

Para la obtención de cualquiera de los servicios que presta Comandato al público, se lo hará por medio de la suscripción a los contratos de adhesión, o aceptación de condiciones legales previamente informadas a los usuarios por diferentes medios; los cuales están debidamente amparados por las normas o disposiciones legales ecuatorianas. De esta manera, los usuarios o abonados están amparados por la ley Orgánica de Defensa del Consumidor.

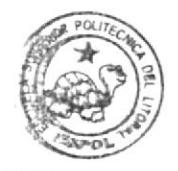

HELAOTECA *CAMPUS* }EÑA

## **1.8. ESTRUCTURA ORGANIZACIONAL**

# 1.8.1. ESTRUCTURA ORGÁNICA

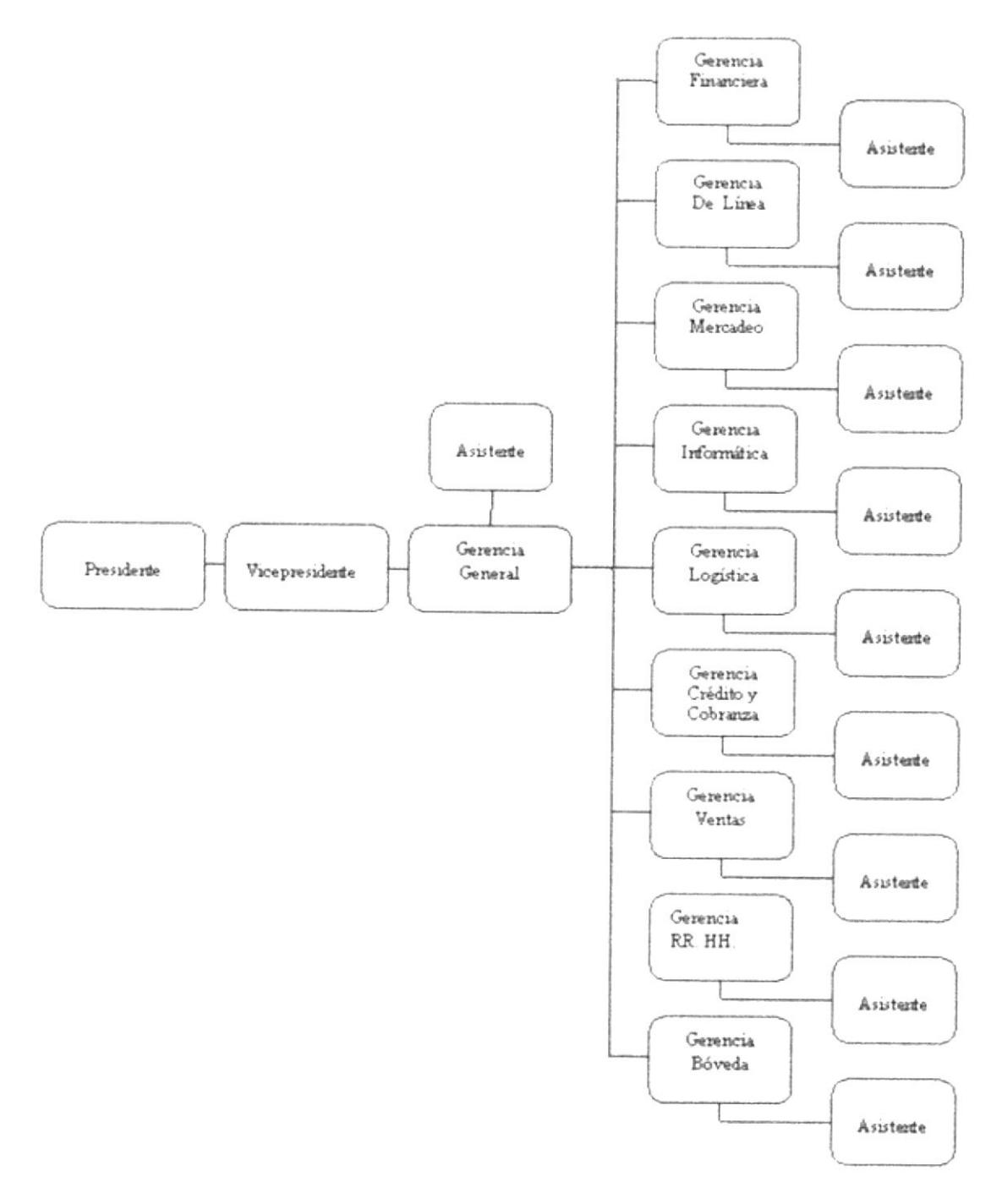

Figura 1. 1 Organigrama General de Comandato

#### I.8.2. ESTRUCTURA FUNCIONAL

#### Departamento Financiero

- Llevar la contabilidad de toda la empresa
- o Elaborar los roles de pago de los empleados
- Declarar los impuestos al SRI (Servicio de Rentas Internas)
- Pagar a los proveedores
- $\bullet$  Realizar la auditoria interna de la empresa.

#### Departamento de Mercadeo

- Supervisar todas las publicidades que se realizan para Comandato
- Realizar estudio de mercado a nivel nacional acerca de sus productos.
- Editar y distribuir las revistas de artículos en oferta

#### Departamento de Líneas

- Establecer los precios de oferta que debe tener cada línea
- o Pedir a bodega los artículos necesarios para [a venta
- . Distribuir las diferentes tipos de línea a cada almacén.

#### Departamento de Relaciones Humanas

- ' Pagar bonificaciones a los empleados que hayan superado la meta establecida en venta.
- Verificar los roles de pago de cada empleado
- r Establecer los hora¡ios de apenura y cierre para los almacenes en dias feriados
- . Capacilar al personal cuando se hayan realizados cambios en la empresa.
- $\bullet$  Controlar el ingreso y salida del personal.

#### Departamento de Informática

- · Crear nuevas aplicaciones al Sistema Operativo para un mejor desempeño laboral
- · Desarrollar y actualizar la página Web de Comandato
- Verificar el buen funcionamiento del Sistema Operativo de la empresa
- Instruir al personal administrativo de Bóveda para la recepción de documentos

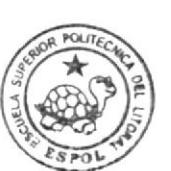

BIBLIO CAMPILS PEÑA

. Ayudar al gerente de Bóveda a elaborar el reporte de retenciones de comisiones de los vendedores

#### Departamento de Logístico

- . lmpofar los artículos necesarios para la venta y uso de la empresa
- ¡ Lleva¡ el control de pagos a los impuestos aduaneros
- $\bullet$  Realizar el inventario de los artículos importados
- o Establecer negocios con los proveedores de las diferentes lÍneas de electrodomésticos

#### Departamento de Crédito y Cobranza

- r Dar crédito a los clientes por las ventas con financiamiento
- o Comprobar datos verídicos del cliente tales como números de teléfono, dirección, lugar de trabajo o negocio.
- Cobrar deudas a cliente
- . Llevar el seguimiento de los pagos mensuales de las ventas a crédito

#### Departamento de Ventas

- Supervisar el incremento mensual de ventas realizadas en cada sucursal
- r Dirigir a los jefes de almacén para controlar la productividad y desempeño de Ia empresa
- r Cumplir con las metas establecidas en ventas
- r capacitar a los ejecutivos de ventas en el manejo de los documentos a realizarse durante la venta

#### Departamento de Transporte

- . lngresar en el sistema el inventa¡io de las motos adquiridas por el almacén
- Llevar un control de las ventas de motos
- ¡ Inscribir las motos en las aseguradoras
- Elaborar los registros mercantiles
- o Delega¡ los trárnites de robo a la aseguradora.

## I.9. LA ASISTENTE DE BOVEDA

#### I.9.I. CARACTERISTICAS

La Asistente de Bóveda para ejercer y desempeñar su cargo deberá ser una persona responsable. leal, honesta, organizada, tener carisma para comunicarse con los demás departamentos, conocer las reglas de etiqueta y protocolo empresarial para que pueda desarrollar los diferentes actos o reuniones a nivel empresarial.

#### I.9.2. COMPETENCIA

#### Educación:

Respecto a su formación académica debe poseer título de Secretaria Ejecutiva o afines, saber habla¡ y escribir inglés por lo menos un sesenta por ciento, conocimientos de contabilidad básica y auditoria.

#### Experiencia:

Mínimo 2 años de experiencia en el cargo

#### 1.9.3. GENERALIDADES Y UBICACIÓN DEL PUESTO

- Propósito Dirigir, organizar, supervisar, y' custodiar los documentos archivados en Bóveda.
- Reporta a: Gerente de Bóveda
- Coordina con: Gerente de Bóyeda

Supervisa a: Auxiliar Administrativo 1 Auxiliar Administrativo 2 Auxiliar Administrativo 3 Auxiliar de Archivo Auriliar de Títulos de Propiedad

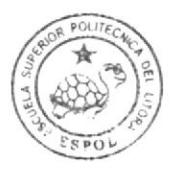

BIBLIOTECA CAMPUS PENA

#### **1.9.4. UBICACIÓN DEL PUESTO**

La ubicación de la Asistente de Bóveda esta el departamento de Bóveda después del jede de Bóveda, a continuación se demuestra en el organigrama del departamento de Bóveda.

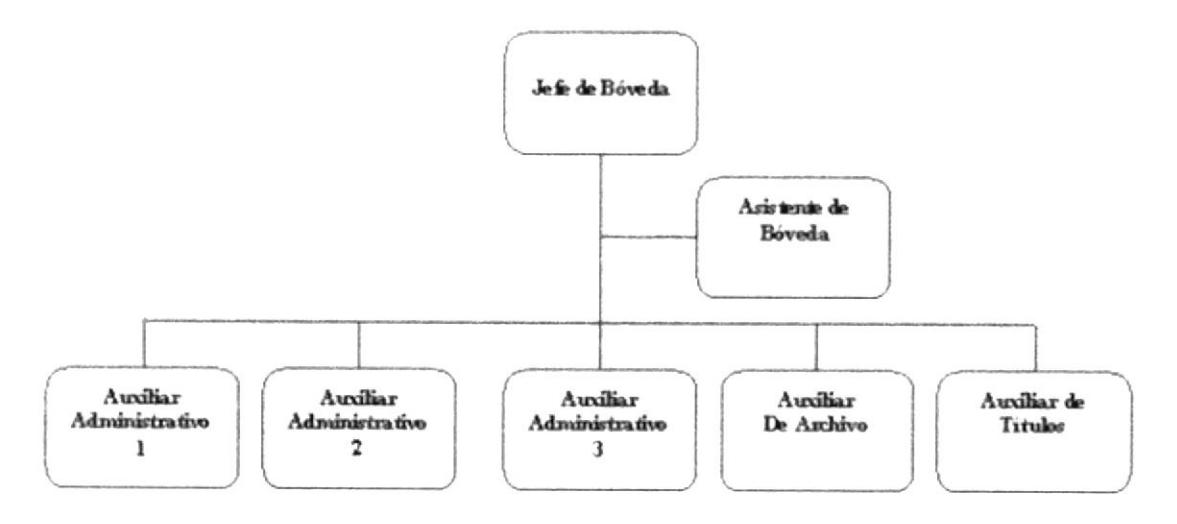

#### Figura 1.2 Organigrama del Departamento de Bóveda

A continuación se muestra en el organigrama de puestos las plazas de trabajo que se requieren y las ocupadas en el departamento de Bóveda.

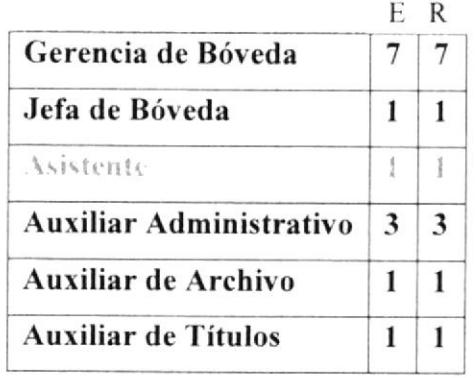

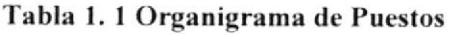

#### $E = Existentes$

 $R = Required$ 

#### 1.9.5. FUNCIONES Y RESPONSABILIDADES

#### Permanentes:

- t Custodia¡ los pagares y cheques todos los días
- \* Revisar los créditos que pagan con cheques diariamente.
- \* Planificar la Agenda del Gerente de Bóveda todos los días
- t Verificar los reportes de ventas diarios de los almacenes de Guayaquil
- i Controlar la salida de los documentos a otros departamentos.
- \* Verificar y enviar los pagares que se emiten los títulos de propiedad esto se lo realiza todos los dias.

#### Periódicas:

- \* Realizar el reporte de los créditos que no estén con la documentación completa.
- + Elaborar el listado mensual de pagares que tienen titulo.
- \* Enviar a endosar los pagares con las firmas correspondientes.
- \* Entregar la cartera de pagares a TELBEC

# $E$ ventuales:  $PE\tilde{N}A$

- Asistir a seminarios fuera de la ciudad cada seis meses.
- Reemplazar al Gerente de Bóveda cuando este se encuentra fuera de la ciudad anualmente.

#### I.9.6. MANEJO DE DOCTIMENTOS Y SISTEMA DE ARCHIVO

En el depatamento Bóveda la Asistente maneja cuatro tipos de documentos que son: pagaré, contratos, registros mercantiles y cheques post-fechados; estos documentos deben ser receptados, revisados e ingresados en el sistema.

El sistema de archivo que se utiliza es alfanumérico de forma ascendentemente clasificados por almacenes ya sean locales que son dc Guayaquil, y fonineos de provincias, archivados en folios que se guardan con adhesivos en los archivadores.

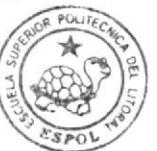

BIBUOTECA CAMPUS

#### I.9.7. RELACIONES INTERDEPARTAMENTALES

Para poder comunicarse y trabajar en conjunto con los demás departamentos la Asistente de Bóveda debe recibir documentos como:

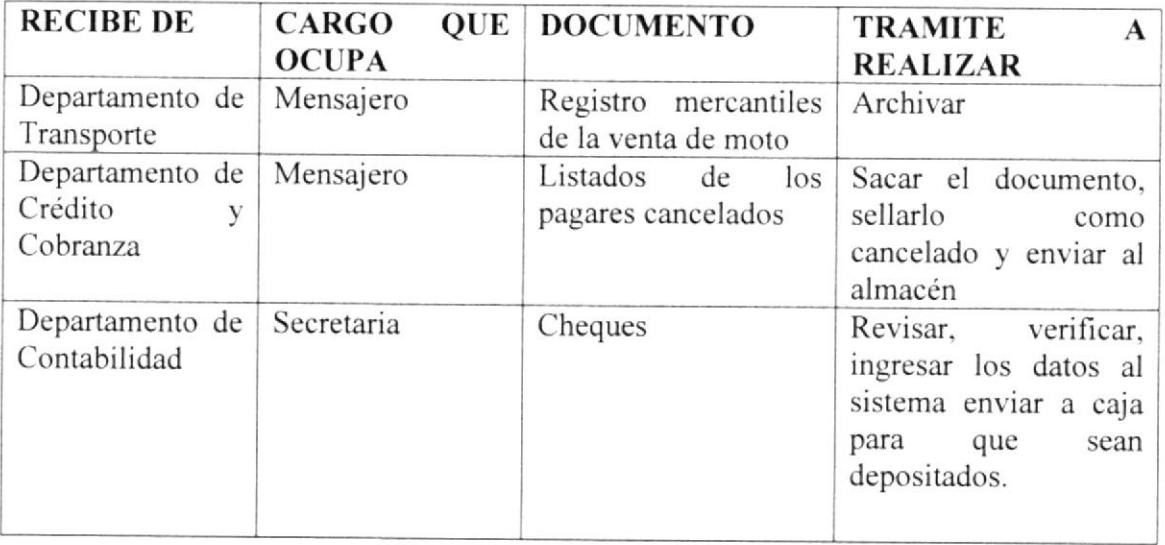

# Tabla 1. 2 Documentos que recibe la Asistente de Bóveda

La Asistente Bóveda para comunicarse con los de más departamentos debe enviar los siguientes documentos:

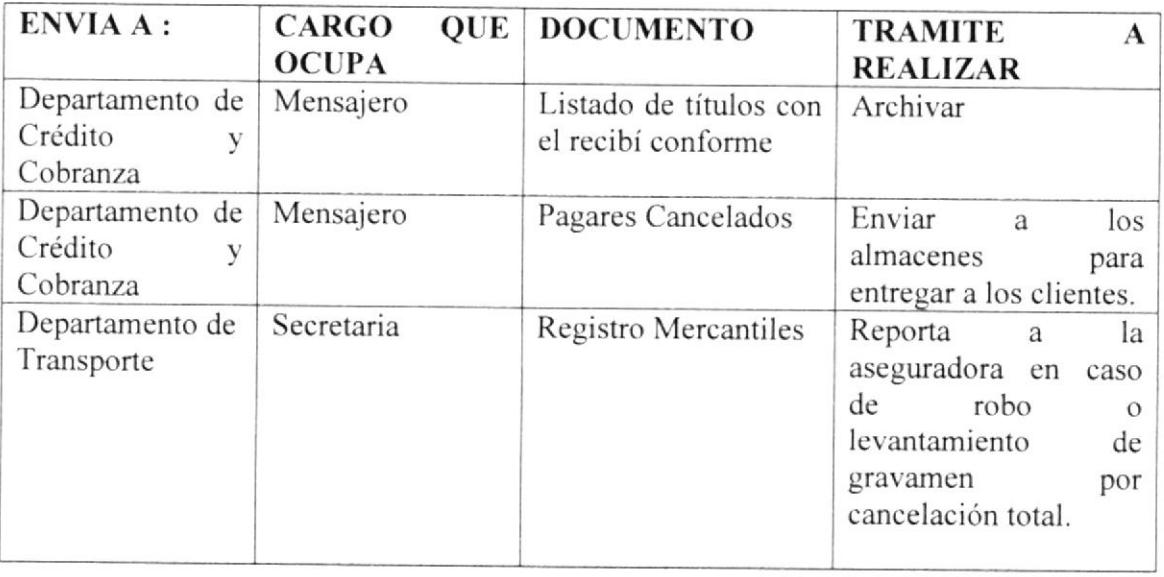

#### Tabla 1. 3 Documentos que envía la Asistente de Bóveda

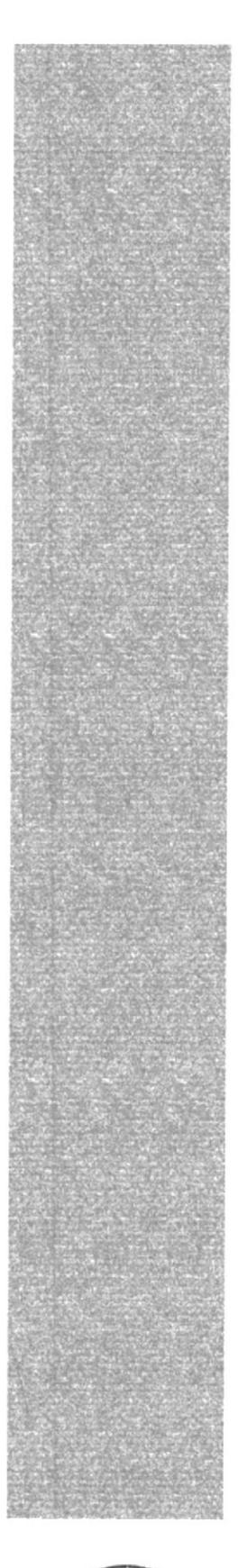

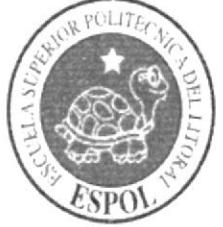

# **CAPÍTULO 2<br>TRÁMITES ADMINISTRATIVOS**

# 2. TRANIITES ADMINISTRATIVOS.

#### 2.I. INTRODUCCIÓN

Es importante que la Asistente de Bóveda conozca los procedimientos que se realizan en el custodio, y verificación de los documentos originales de las ventas con financiamiento, con el fin de hacer mas productivo su trabajo v ahorrar tiempo y costo.

## 2.2. SIMBOLOGÍA

Para la elaboración de los diagramas de flujo utilizaremos estos símbolos:

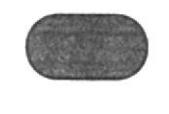

Inicio o Fin del Procedimiento

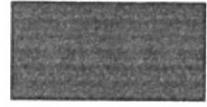

Tarea. labor o actividad

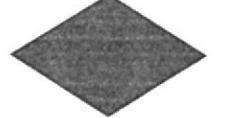

Decisión

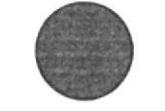

Conector dentro de la página

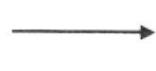

Líneas de flujo

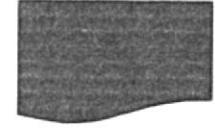

Documento

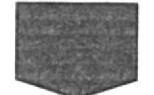

Conector fuera de la página

## 2.3. CODIFICACIÓN

Para identificar los documentos que se van a llevar en este procedimiento se ha implantado unos códigos estructurados de la siguiente manera:

Primera Sección: Identifica los documentos que aparecen en el procedimiento, y esta representado por dos caracteres:

- PR Procedimiento
- DF Diagrama de Flujo
- F<sub>R</sub> Formularios
- PL Políticas

Segunda Lección: Identifica el área donde es generado el documento, y esta representado por dos caracteres:

DB Departamento Bóveda

Tercera Sección: Número secuencial para identificar el número de documento que se va a generar

#### Ejemplo: Procedimiento para Receptar v Verificar documentos

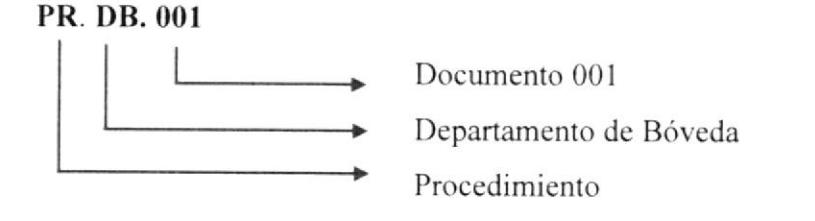

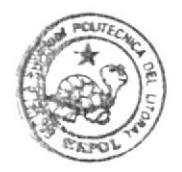

**HIELIOTECA** PENA

# 2.4. PROCEDIMIENTOS GAMPUS

- PR.DP.00l. Procedimiento para Receptar y Verificar documentos
- PR.DP.002 Procedimiento para Revisión de Solicitud de Tarjeta Creditodo
- PR.DP.003 Procedimiento para Emisión de Títulos.
- PR.DP.004 Procedimiento para Revisión de Registros Mercantiles.

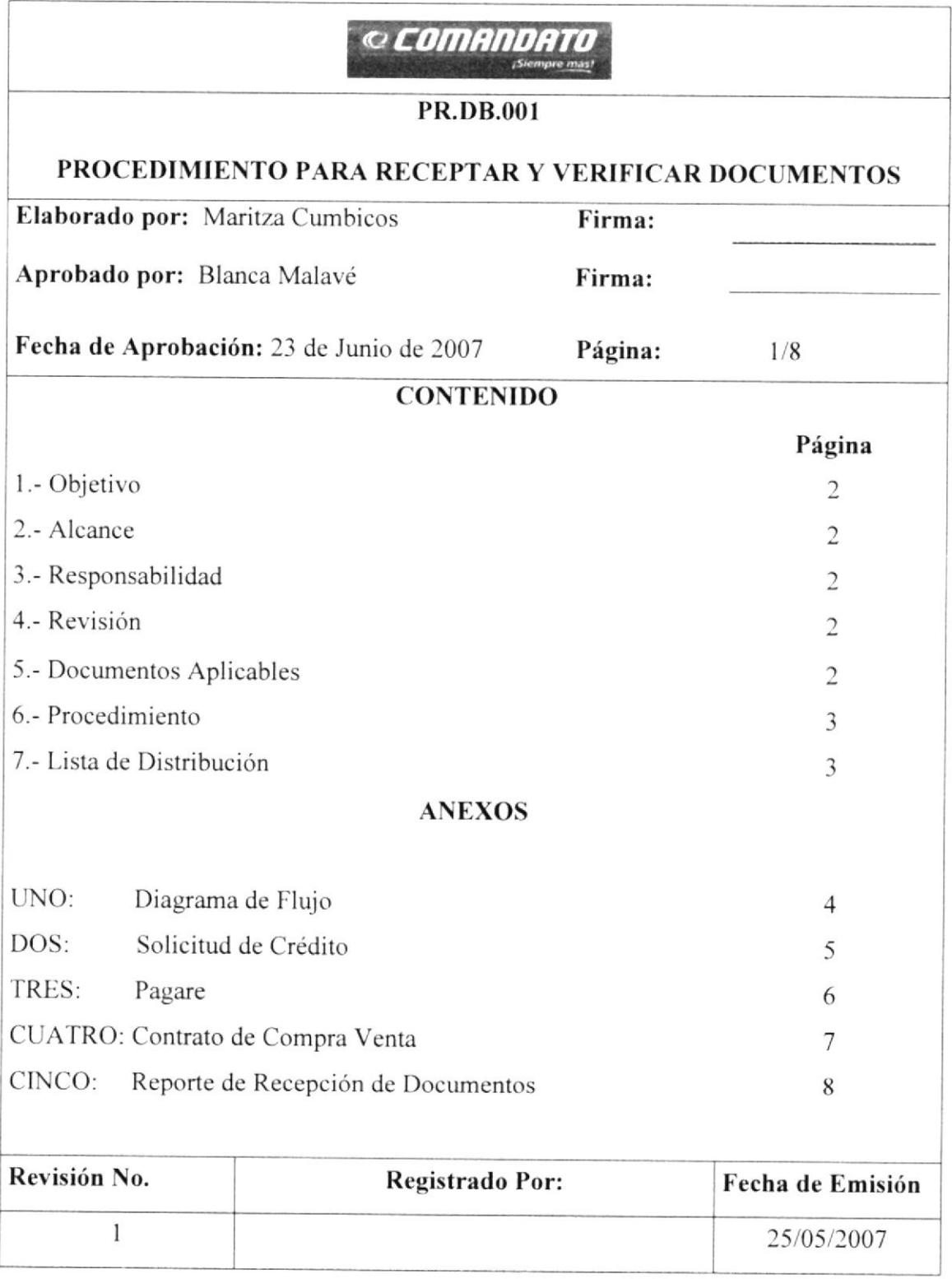

# PROCEDIMIENTO PARA RECEPTAR Y VERIFICAR DOCUMENTOS PR.DB.001 Página 2 de 8

#### I. OBJETIVOS

Realizar con exactitud la verificación de los pagares y contratos de las ventas realizadas a crédito, para luego ingresarlos en el sistema, y así tener constancia que los documentos han ingresado correctamente al departamento de Bóveda.

#### 2. ALCANCE

Este procedimiento ha sido desarrollado para la Asistente del departamento de Bóveda para que revise minuciosamente los datos, de las solicitudes. los pagares y contratos.

#### 3. RESPONSABILIDADES

- o El jefe del dcpartamento de Organización y Métodos es la persona encargada de revisar, autorizar Ios procedimientos realizados para el departamento de Bóveda.
- r La Asistente de Bóveda es la persona que puede pedir cambios a futuro cuando sea necesano.

## 4. REVISIÓN DEL PROCEDIMIENTO

Este Procedimiento debe ser rcvisado cada 6 meses por la persona responsable. para veriñcar su rendimiento.

#### 5. DOCTMENTOS APLICABLES

- DF.DB.001. Diagrama de flujo del Procedimiento para Receptar y Verificar documentos.
- Solicitud de Crédito FR.DB.OOI.
- FR.DB.002. Pagaré
- FR.DB.003. Contrato de Compra Venta.
- Reporte de Recepción de Documentos FR.DB.004

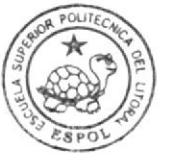

**BIBLIOTECA** CAMPiJS PENA

# PROCEDIMIENTO PARA RECEPTAR Y VERIFICAR DOCUMENTOS PR.DB.001 Página 3 de 8

#### ó. PROCEDIMIENTO

#### Asistente de Bóveda:

- l. Recepta los documentos de las ventas de los almacenes. Ver anexos del 2 al 3.( FR.DB. 001. Solicirud de Crédito, FRDB.002. pagare, FR.DB.003. Contrato.)
- 2. Revisa documentos recibidos; verificando que la secuencia de la factura con el pagare coincidan, los nombres y firmas sean iguales a los de la cédula escaneada, los documentos deberán tener las firmas deljefe de almacén y vendedor.

Si no tiene novedades ir al paso siete

- 3. Si el documento tiene novedades se reporta al jefe de almacén para que lo regule.
- 4. Envía documento que tiene novedades al jefe de almacén.

#### Jefe de Almacén

5. Recibe documentos de la Asistente de Bóveda para regularlos

#### Asistente de Bóveda

- 6. Recibe el pagare y contrato regulado por el jefe del almacén para ser archivado.
- 7. Imprime el reporte de los documentos. Ver anexo 5 (FR.D8.004) Reporte de Recepción de Documentos.
- 8. Envía los pagares y contratos a endosar a los auditores

#### Auditores

9. Auditores reciben los pagares y contratos para ser firmados

#### Asistente de Bóveda

- 10. Recibe pagares y contratos firmados por los auditores
- I l. Archiva pagares y contratos.

Fin del procedimiento

#### 7. LISTA DE DISTRIBUCIÓN

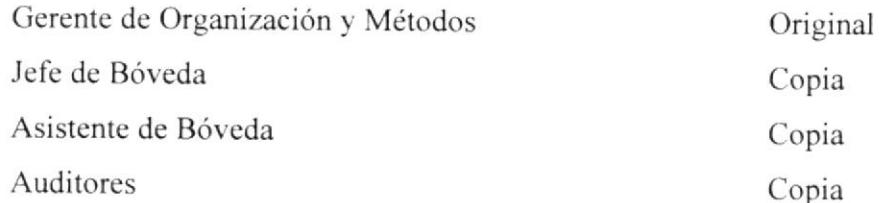

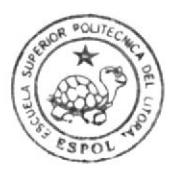

BIBLIOTECA CAMPUS PENA

# PROCEDIMIENTO PARA RECEPTAR Y VERIFICAR DOCUMENTOS

#### **PR.DB.001**

#### Página 4 de 8

#### **ANEXO UNO**

#### (DF.DB. 001) Diagrama de Flujo

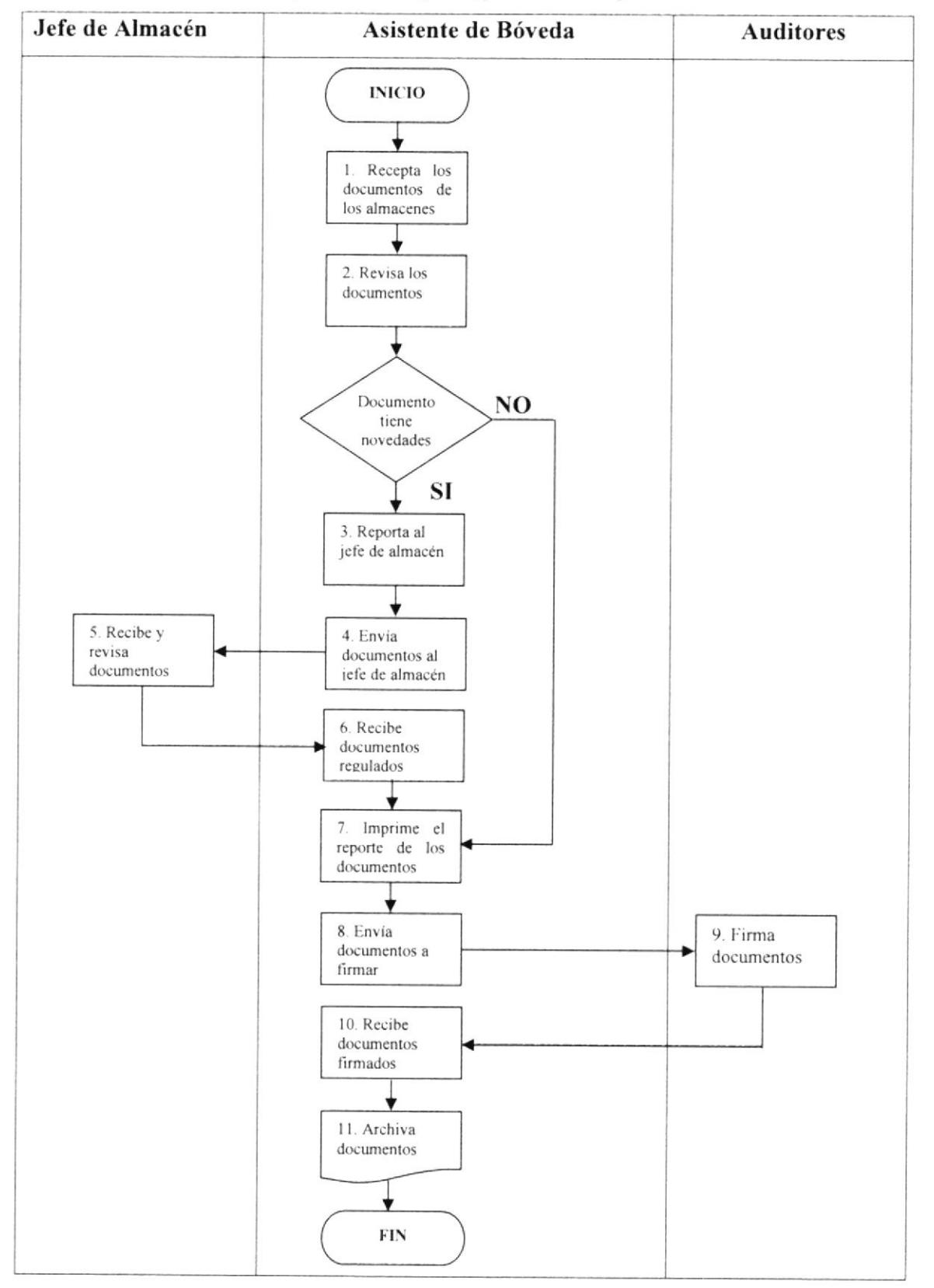

# PROCEDIMIENTO PARA RECEPTAR Y VERIFICAR DOCUMENTOS

#### **PR.DB.001**

 $\mathbf{r}$ 

#### Página 5 de 8

#### **ANEXO DOS**

# (FR.DB.001) Formulario de Solicitud de Crédito

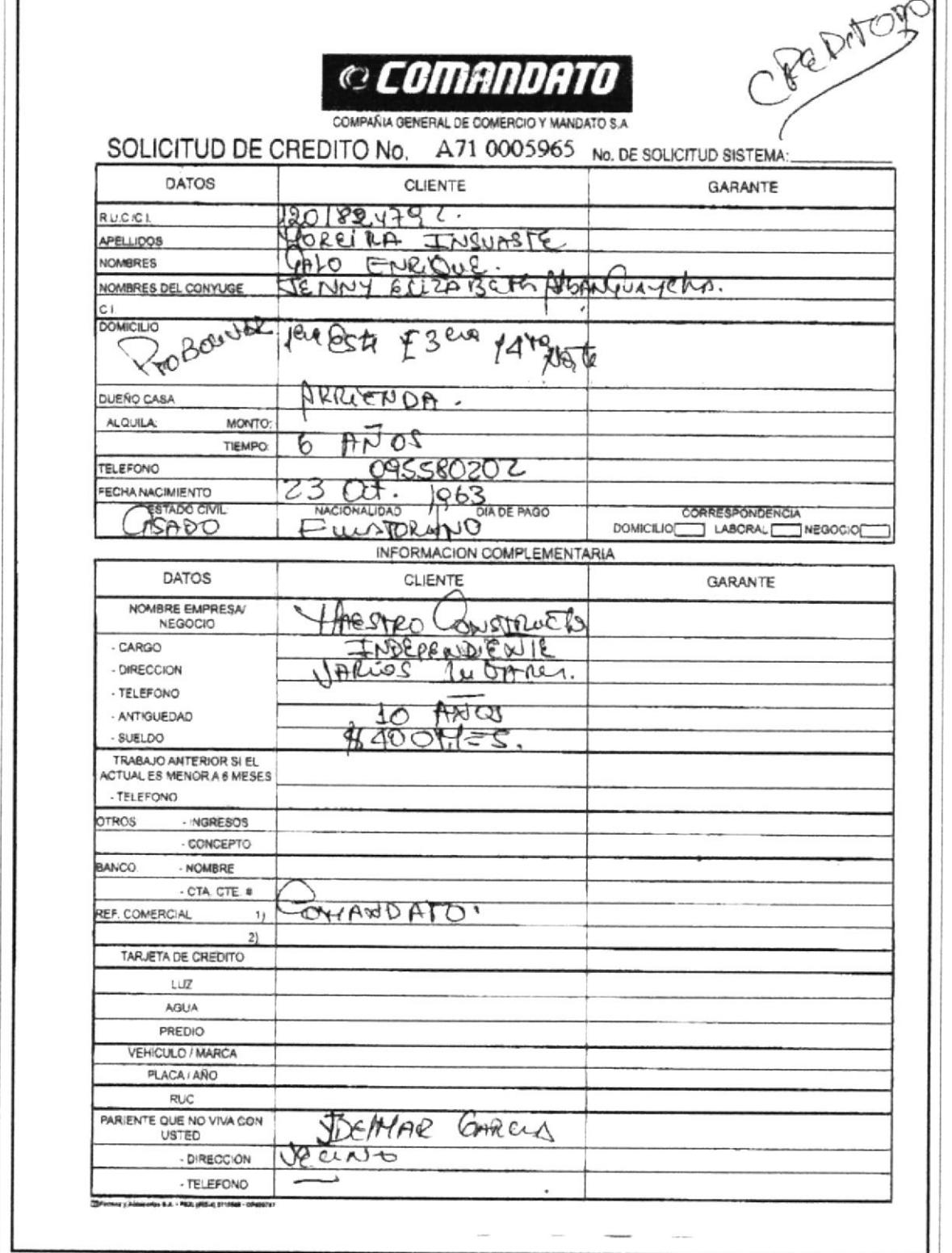

#### PROCEDIMIENTO PARA RECEPTAR Y VERIFICAR DOCUMENTOS **PR.DB.001** Página 6 de 8

#### **ANEXO TRES**

(FR.DB.002) Formulario de Pagare

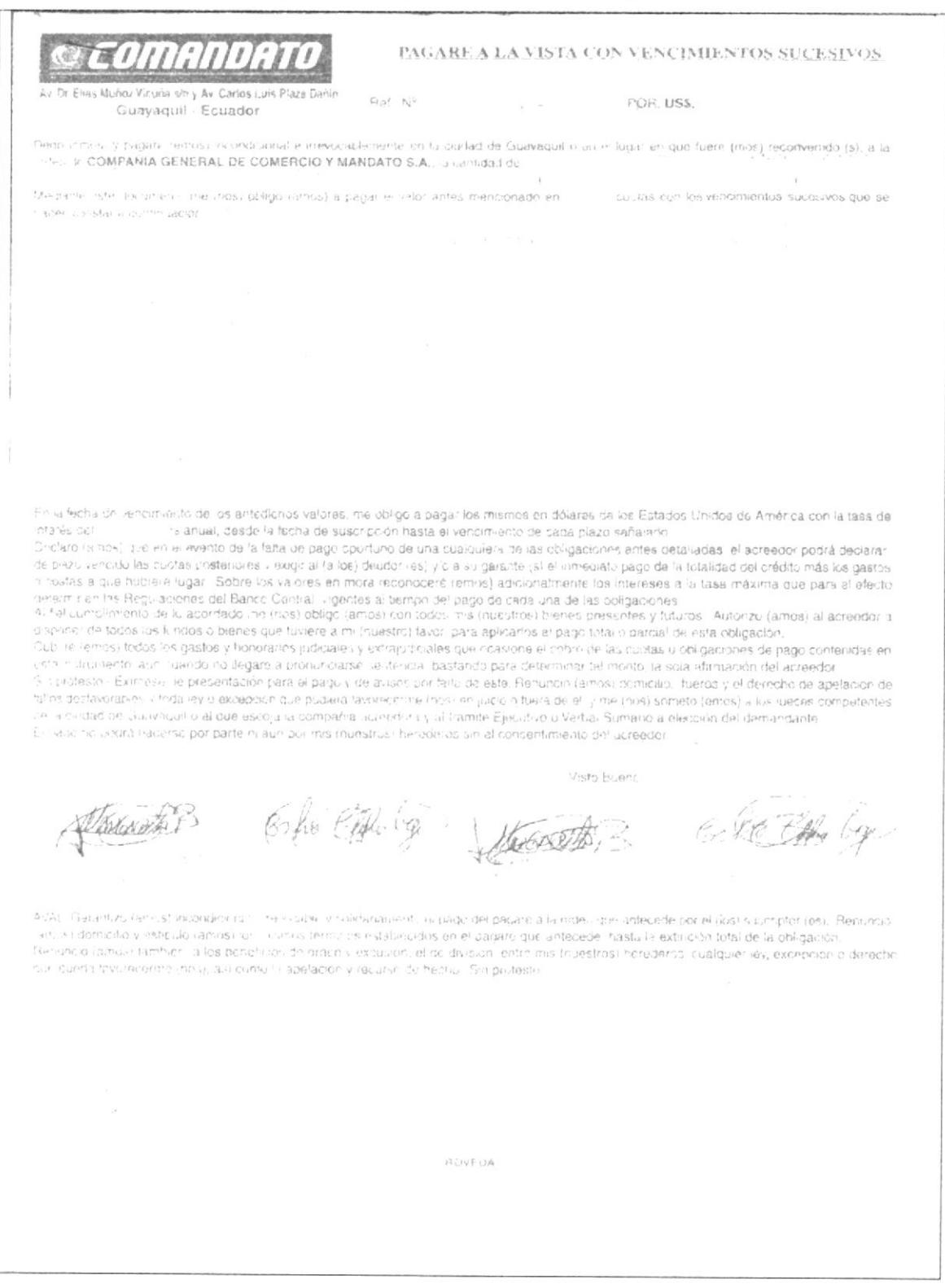

#### PROCEDIMIENTO PARA RECEPTAR Y VERIFICAR DOCUMENTOS **PR.DB.001** Página 7 de 8

#### **ANEXO CUATRO**

(FR.DB.003) Formulario de Contrato de Venta  $\sim$  community CONTRATO DE COMPRA VENTA CON CUATA LA DE RESURVA DE DOMINIO A ÉVOR DE LA VENDEDORA ara Viconi et i. Ali Carne<br>- Guay squel - Ficondox  $\gamma$  at  $\beta$  , then  $\beta$ so no suo candi de cominco e con candida sono se PRIMERA Intervingentes (1993) (1994) (1994) (1995) (1995) (1995) (1995) (1996) (1996)<br>Seconda Alaman (1996) (1996) (1996) (1996) (1996) (1996) (1996) (1996) (1996) (1996) (1996) (1996) (1996) (19<br>Seconda Alaman (1998) (199 non drima de prontes del en la dodatide dentes il finite di considerario del parte della considerazione del processo EL COMPRANOR.<br>SEGUNDA: Antecedentes il finite di considerario della compana di considerazione del considerazione TERCERA: Objeto - La Versénique di en concluira. Jida Enformación el control creacteuda e la chusum acterior per ese reserva e commo que teue sobre ella ra su cucu potablicaciós permitental y le serve come llente as seu transectivamente alta. que el Civripia-lor pagaró de o sigueide milionn. Al currabili à contital, de the digest representation of the property theory is a second control of the control of the mander. de cada uno decumentados en un pagare de<br>Lon impumentos sicelloses instances a longitude de la presente le <sup>2</sup>er <sup>1</sup> milion sicelar de la modificación de la producción de diversidades en la modificación de la producción de la producción de la producción de la dentione and but protecting such angers as interferent and experience and a special section of a such a section of<br>SeXTA Falls de Pagallis exclusive such as the section of the section of the section of a section of a secti **OCTAVA, Domeno, Jurisdicom y Sumparenza - First 22 PB** 28 PB 2018 PP a Chester of Chester of Chester of Chester and Comparence - First 2007<br>Comparation of the Chester of Chester and Chester and Chester and Chester and Che LA VENDEDORA EL COMPRADOR Strong R R.U.C. 0990009732001 ACTA DE RECONOCIVIIENTO DE LIRMAS En la quitant de casasyagen en dia de textil e e forma e discussione de la contra della submanista della computazione della contra della computazione della<br>Dufficiale una province in dicenne della della due uniquitazione in commando i altre di communicazione dell'Id<br> Homen 2 5  $x^2 + (3x, 6, 9)$  (A16)
# PROCEDIMIENTO PARA RECEPTAR Y VERIFICAR DOCUMENTOS

#### **PR.DB.001**

#### Página 8de 8

#### **ANEXO CINCO**

# (FR.DB.004) Formulario de Reporte de Recepción de Documentos

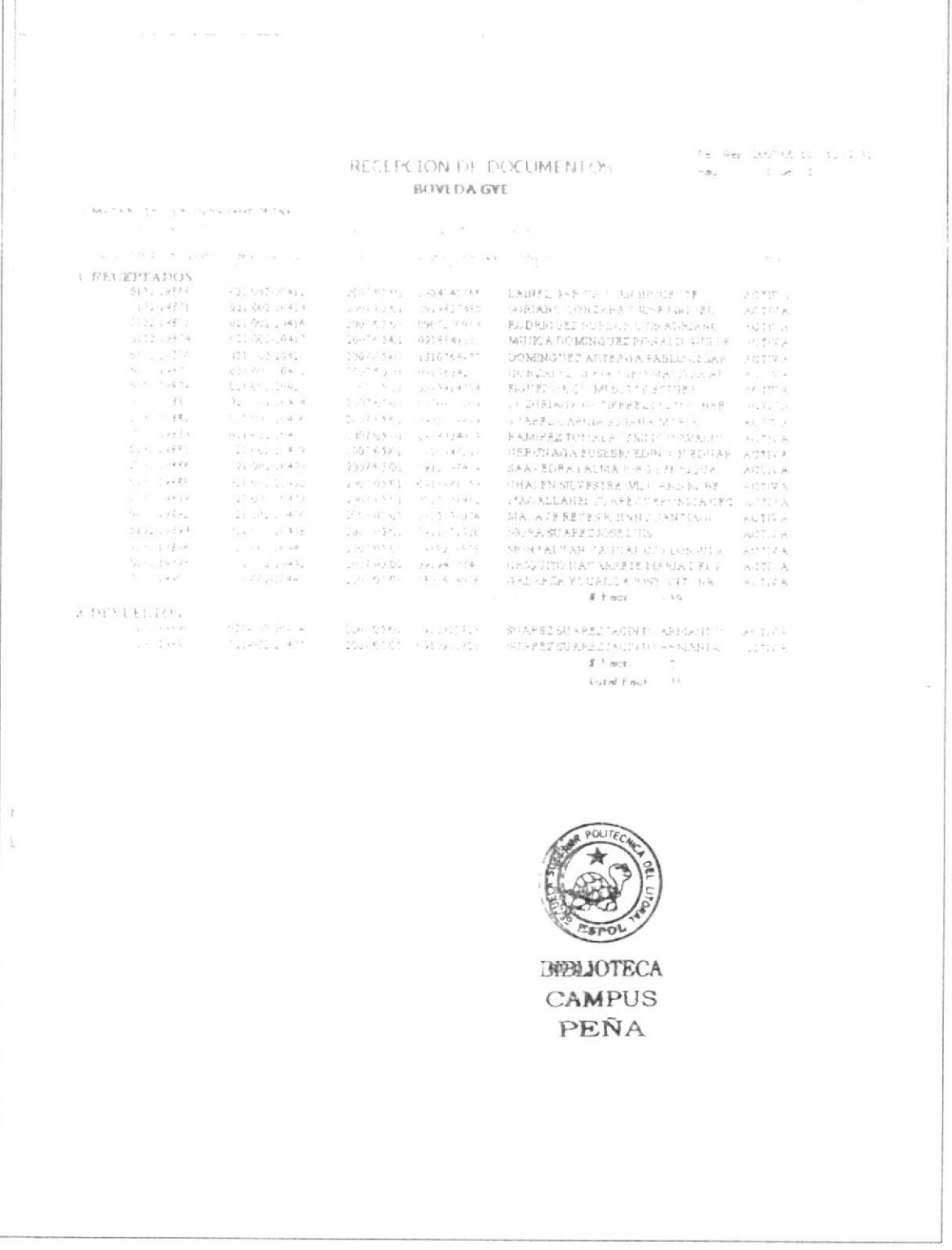

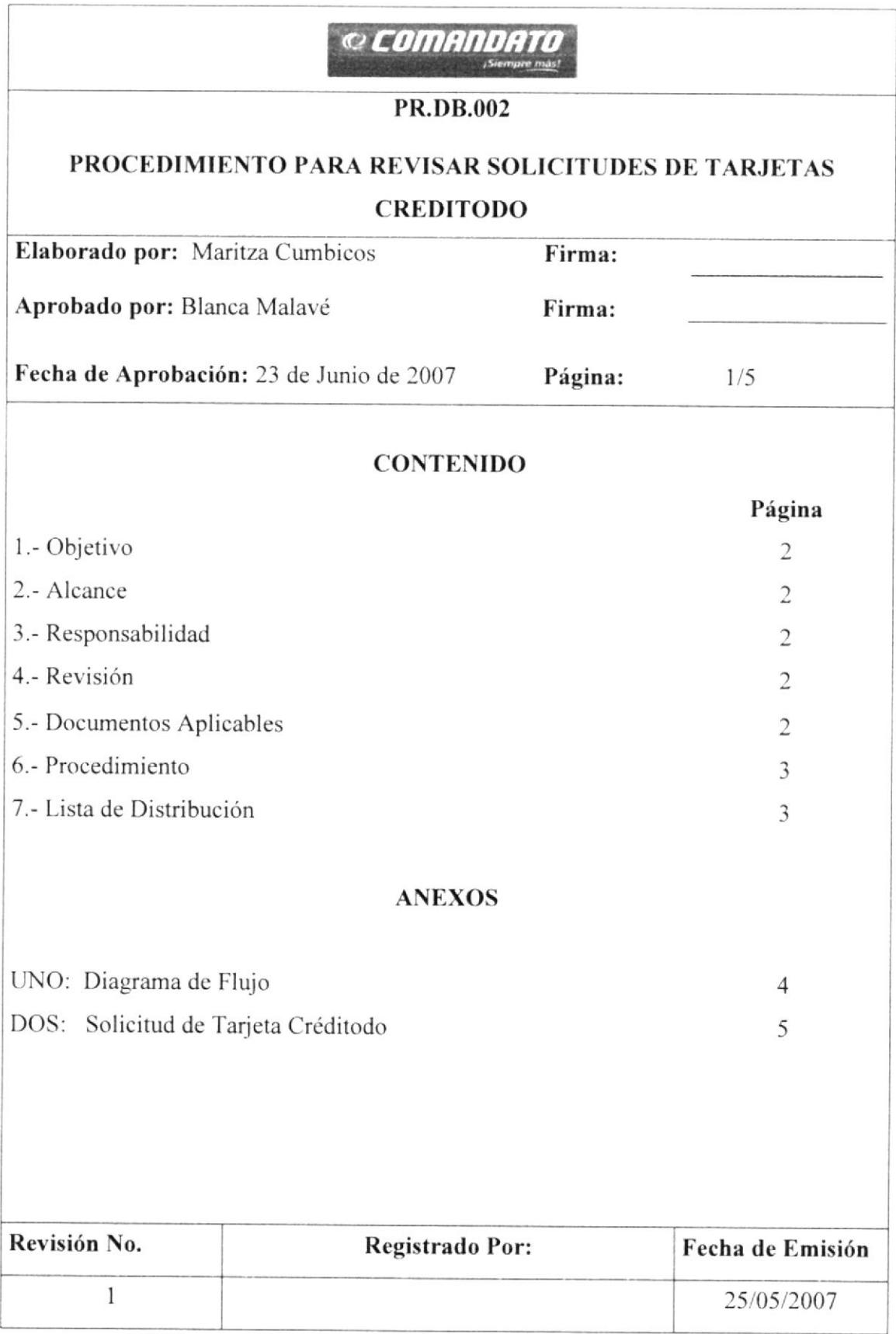

#### PROCEDIMIENTO PARA REVISAR SOLICITUDES DE TARJETAS **CREDITODO**

#### **PR.DB.002**

Página 2 de 5

## **1. OBJETIVOS**

Verificar las firmas y datos de las solicitudes de las tarjetas creditodo para comprobar que esta solicitud este digitalizada en el sistema.

#### 2. ALCANCE

Este procedimiento ha sido desarrollado para que la Asistente del departamento de Bóveda, revise si los datos de las solicitudes que se emite antes de aceptar un crédito son correctos.

#### **3. RESPONSABILIDADES**

- El jefe del departamento de Organización y Métodos es la persona encargada de  $\bullet$ revisar, autorizar los procedimientos realizados para el departamento de Bóveda.
- · La Asistente de Bóveda es la persona que puede pedir cambios a futuro cuando sea necesario.

# **4. REVISIÓN DEL PROCEDIMIENTO**

Este Procedimiento debe ser revisado cada 6 meses por la persona responsable, para verificar su rendimiento

#### **5. DOCUMENTOS APLICABLES**

DF.DB.002. Diagrama de flujo del Procedimiento para Revisar Tarjetas Creditodo. FR.DB.005. Solicitud de tarjeta creditodo.

#### PROCEDIMIENTO PARA REVISAR SOLICITUDES DE TARJETAS **CREDITODO**

#### **PR.DB.002**

Página 3 de 5

## **6. PROCEDIMIENTO**

#### Asistente de Bóveda:

- 1. Recepta las tarjetas Creditodo de los almacenes
- 2. Revisa los datos de las solicitudes para las tarjetas creditodo tales como; el nombre, número de cedula, datos del lugar de trabajo del cliente, datos del garante, la firma del jefe del almacén y la del vendedor de cada almacén. Ver anexo 2 (FR.DB.005) Solicitud de Tarjeta Creditodo.
- 3. Verifica en el sistema las firmas del garante y del cliente.
- 4. Comprueba en el sistema si esta digitalizada la solicitud.

Si el documento no tiene novedades ir al paso nueve.

5. Si el documento no esta digitalizado y no tiene los datos respectivos del cliente se devuelve a los almacenes con el respectivo reporte.

#### Jefe del Almacén:

- 6. Jefe del almacén recibe la solicitud y corrige los datos
- 7. Envía la solicitud corregida

#### Asistente de Bóveda:

8. Recibe la solicitud y envía solicitudes a la auxiliar de archivo.

#### Auxiliar de Archivo

9. Archiva Solicitudes

Fin de Procedimiento

# **7. LISTA DE DISTRIBUCIÓN**

Gerente de Organización y Métodos Jefe de Bóveda Asistente de Bóveda Auditores

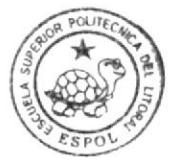

**RIBLIOTECA** CAMPUS PEÑA

Original Copia Copia Copia

Página 4 de 5

#### PROCEDIMIENTO PARA REVISAR SOLICITUDES DE TARJETAS **CREDITODO**

#### **PR.DB.002**

#### **ANEXO UNO**

#### (DF.DB. 002) Diagrama de Flujo

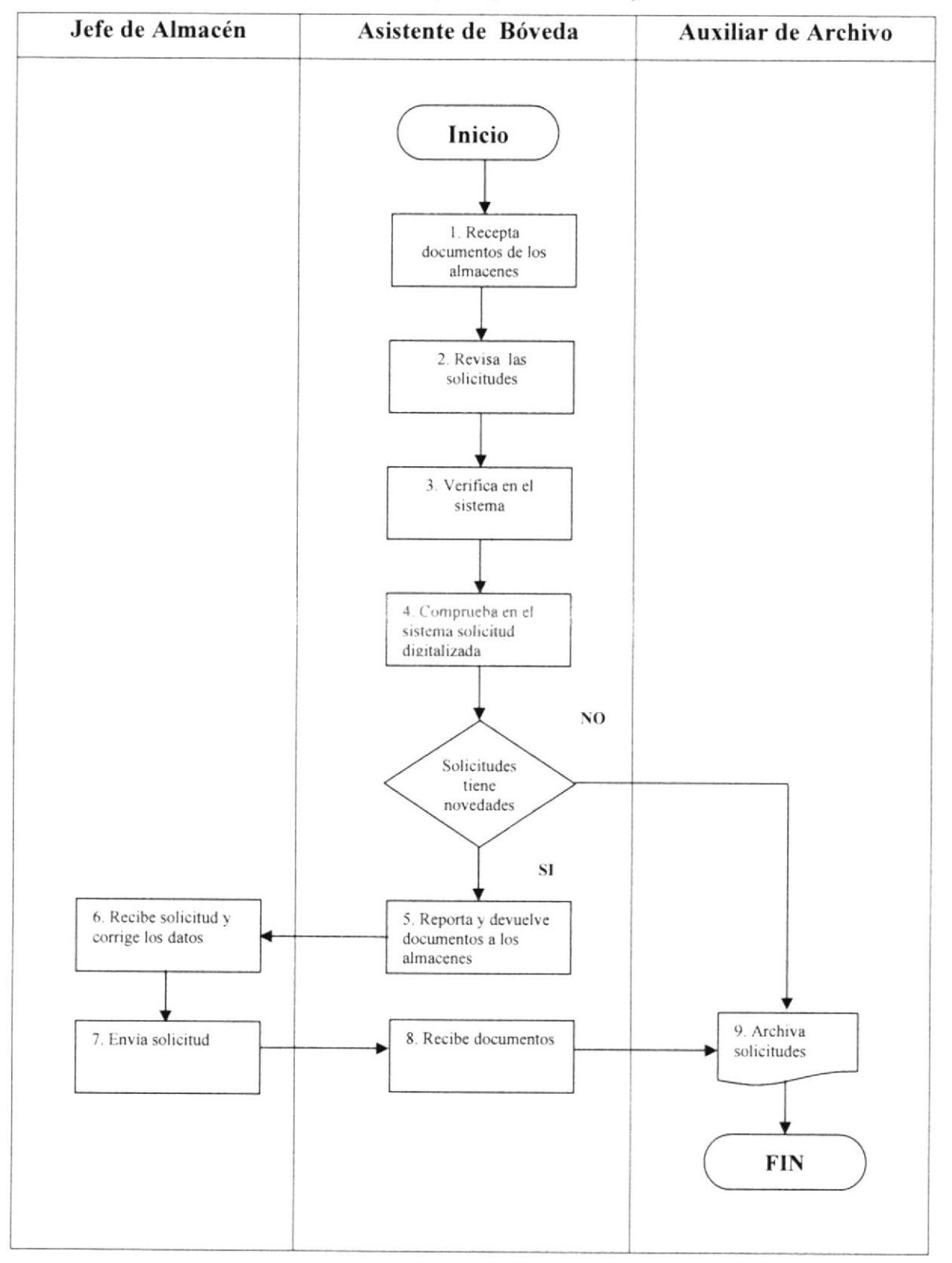

#### PROCEDIMIENTO PARA REVISAR SOLICITUDES DE TARJETAS **CREDITODO**

#### **PR.DB.002**

 $\Box$ 

Página 5 de 5

### **ANEXO DOS**

# (FR.DB. 005) Formulario de Solicitud de Tarjeta Creditodo

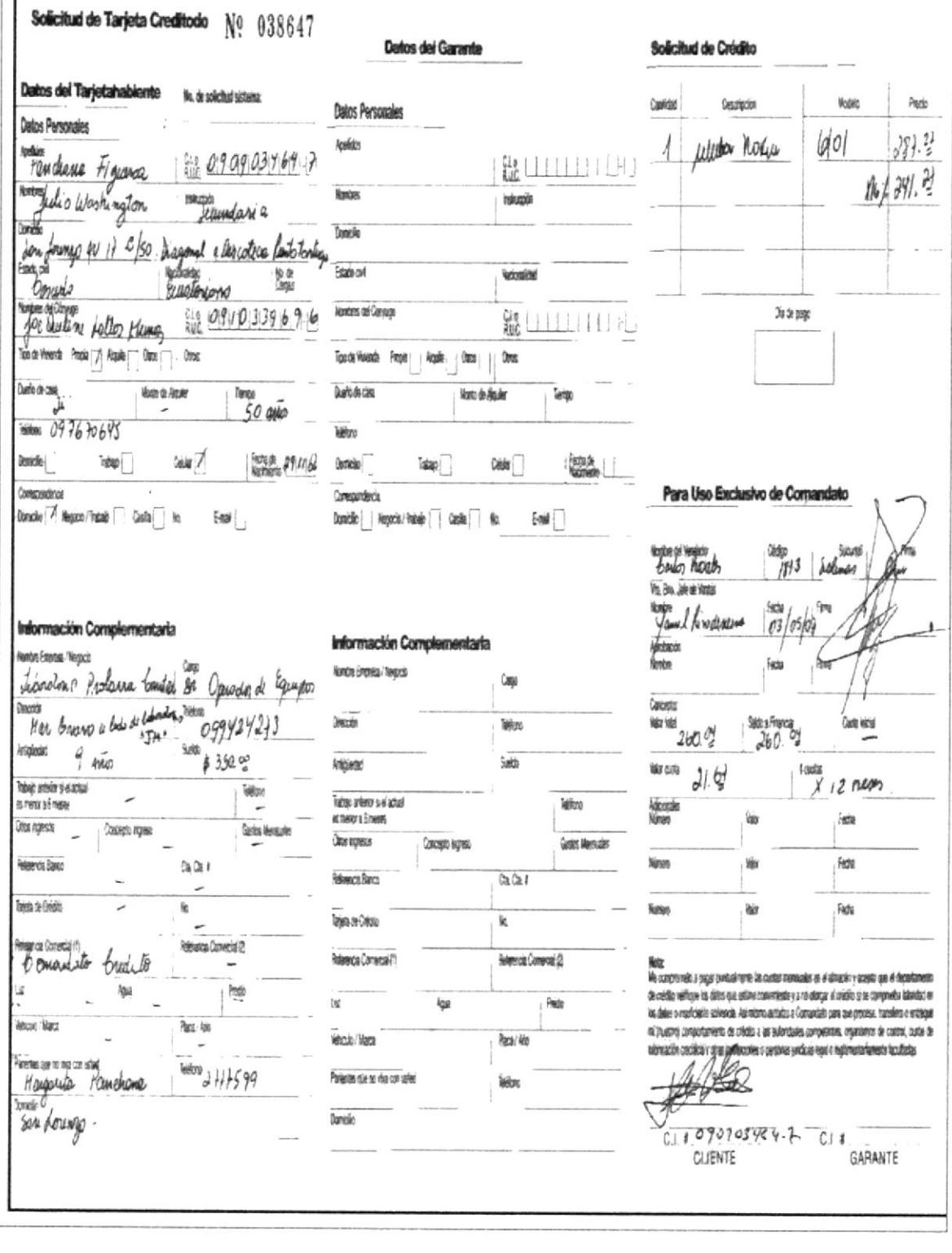

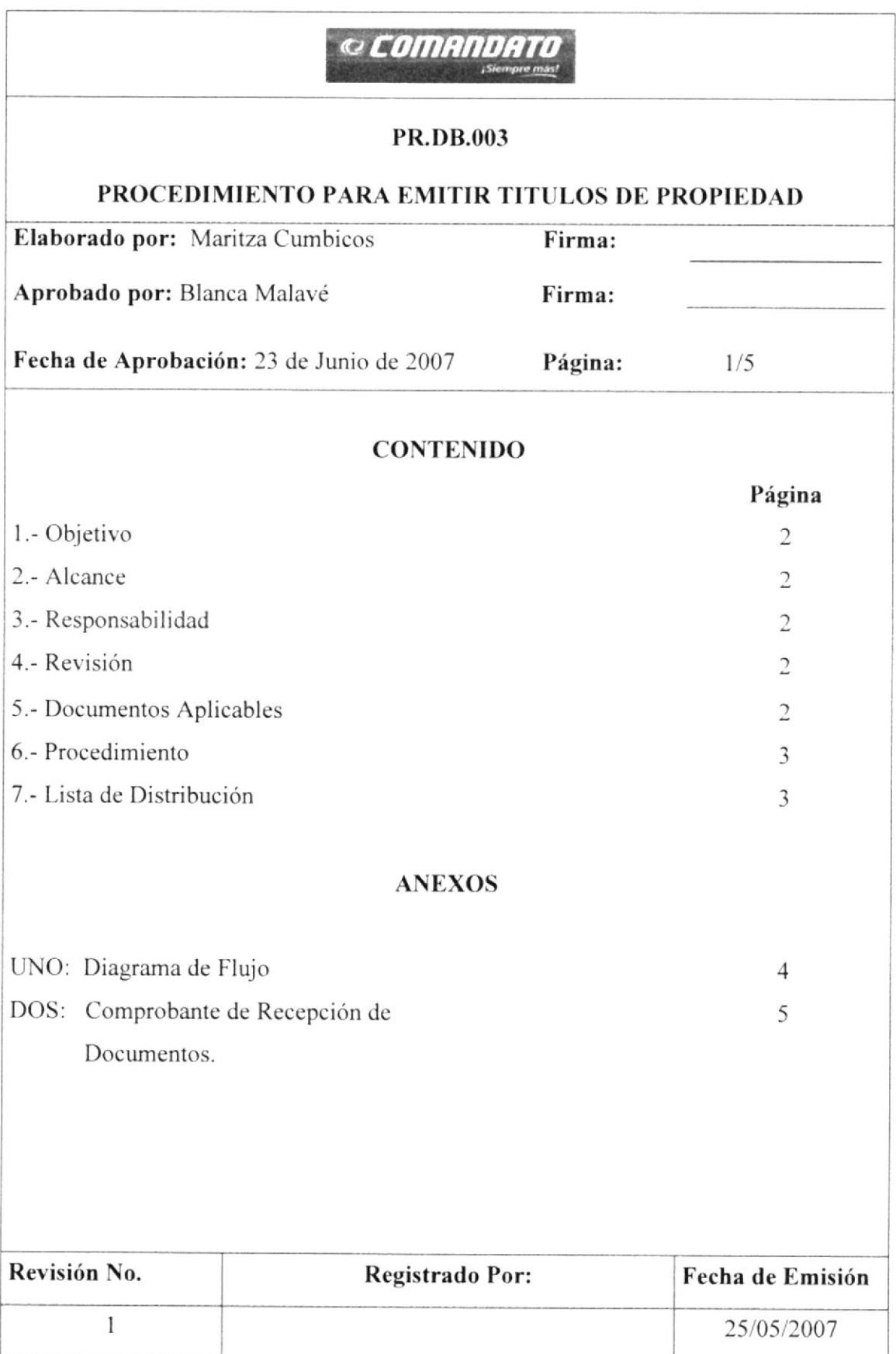

#### PROCEDIMIENTO PARA EMITIR TITULOS DE PROPIEDAD

PR.DB.003 Página 2 de 5

#### I. OBJETIVOS

Emitir los títulos de propiedad a los clientes, para que conste en el departamento de Bóveda que el cliente a cancelado su artículo.

# 2. ALCANCE

Este procedimiento ha sido desarrollado para la Asistente y el personal administralivo del departamento de Bóveda.

#### 3. RESPONSABILIDADES

- o El jefe del departamento de Organización y Métodos es la persona encargada de revisar, autorizar los procedimientos realizados para el departamento de bóveda.
- La Asistente de bóveda es la persona que puede pedir cambios a futuro cuando sea ncccsano.

# 4. REVISIÓN DEL PROCEDIMIENTO

Este Procedimiento debe ser revisado cada 6 meses por la persona responsable, para verificar su rendimiento.

#### 5. DOCUMENTOS APLICABLES

DF.DB. 003. Diagrama de flujo del Procedimiento de Emisión de títulos de Propiedad. FR.DB. 006. Comprobante de Recepción de Documentos

 $\ddot{\phantom{0}}$  $\int_{\mathcal{S}}$ (*1*) 950)  $H Yf^2H = 0$  $k - n$ 

#### PROCEDIMIENTO PARA EMITIR TITULOS DE PROPIEDAD

#### **PR.DB.003**

Página 3 de 5

# **6. PROCEDIMIENTO**

#### Asistente de Bóveda:

- 1. Imprime listado de títulos de propiedad
- 2. Entrega el listado a la auxiliar de archivo

#### **Auxiliar de Archivo**

- 3. Recibe el listado de títulos
- 4. Buscallos pagare y contratos
- 5. Entrega los documentos a la asistente de Bóveda

#### Asistente de Bóveda

- 6. Recibe el documento
- 7. Verifica el listado de títulos con los documentos recibidos

Si los documentos no tienen novedades ir al paso doce.

- 8. Coloca el sello de cancelado a los pagares
- 9. Realiza el egreso de pagares en el sistema
- 10. Imprime el Comprobante de Recepción de Documentos de los clientes ver anexo

2 (FR.DB.006) Comprobante de Recepción de Documentos.

11. Envía a los almacenes correspondientes los listados de títulos cancelados.

Fin del procedimiento

#### **Auxiliar de Archivo**

- 12. Devuelve los documentos a la auxiliar de archivo.
- 13. Recibe documentos incorrectos para archivar, ir al paso cuatro.

# **7. LISTA DE DISTRIBUCIÓN**

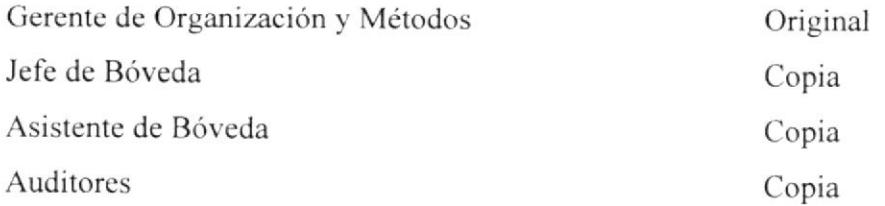

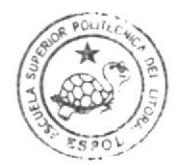

CAMPUS PENA

# PROCEDIMIENTO PARA EMITIR LOS TITULOS DE PROPIEDAD

#### **PR.DB.003**

Página 4 de 5

#### **ANEXO UNO**

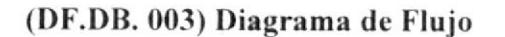

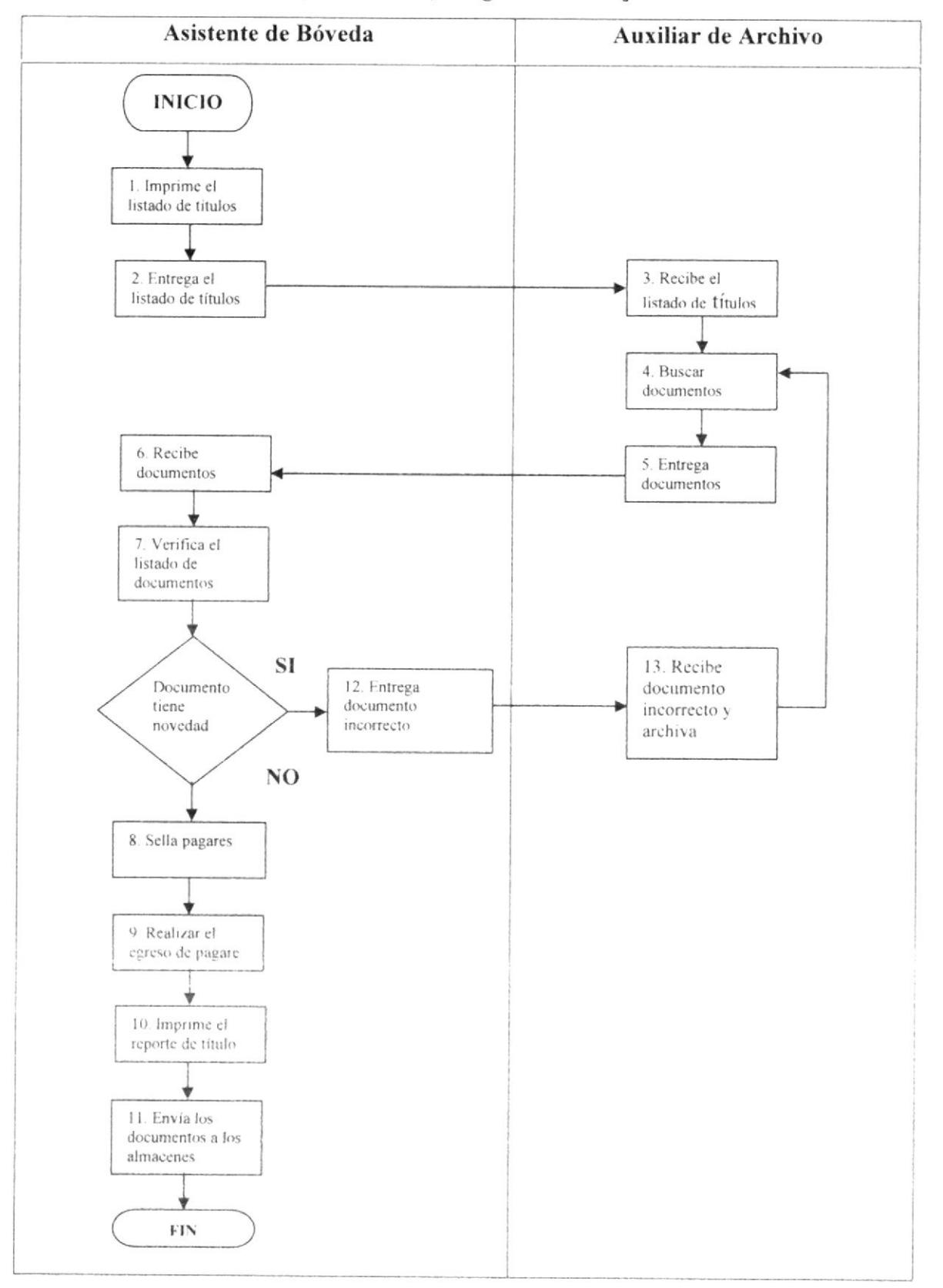

#### PROCEDIMIENTO PARA EMITIR LOS TITULOS DE PROPIEDAD PR.DB.003 Página 5 de 5

#### **ANEXO DOS**

#### (FR.DB. 006) Formulario de Recepción de Documentos

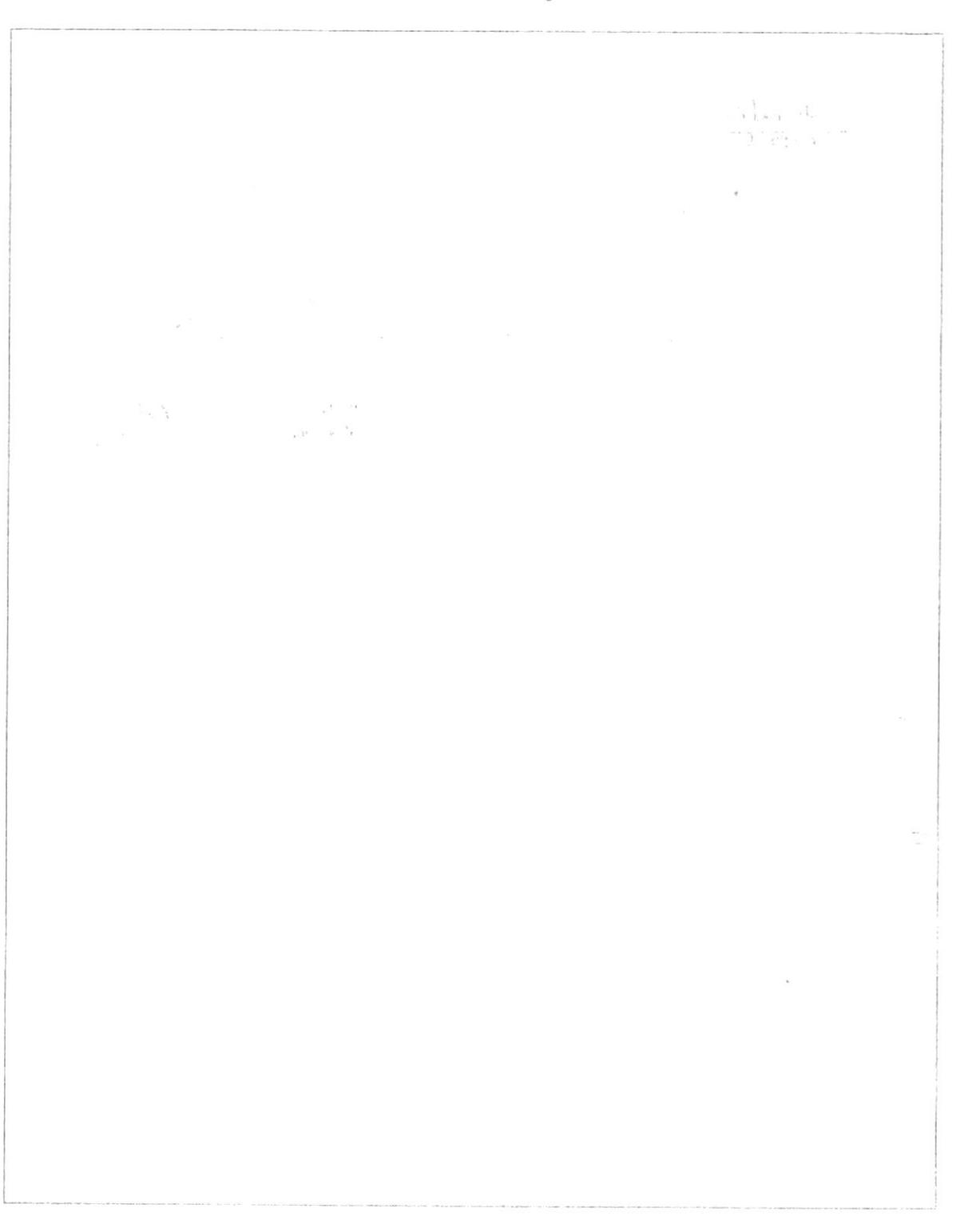

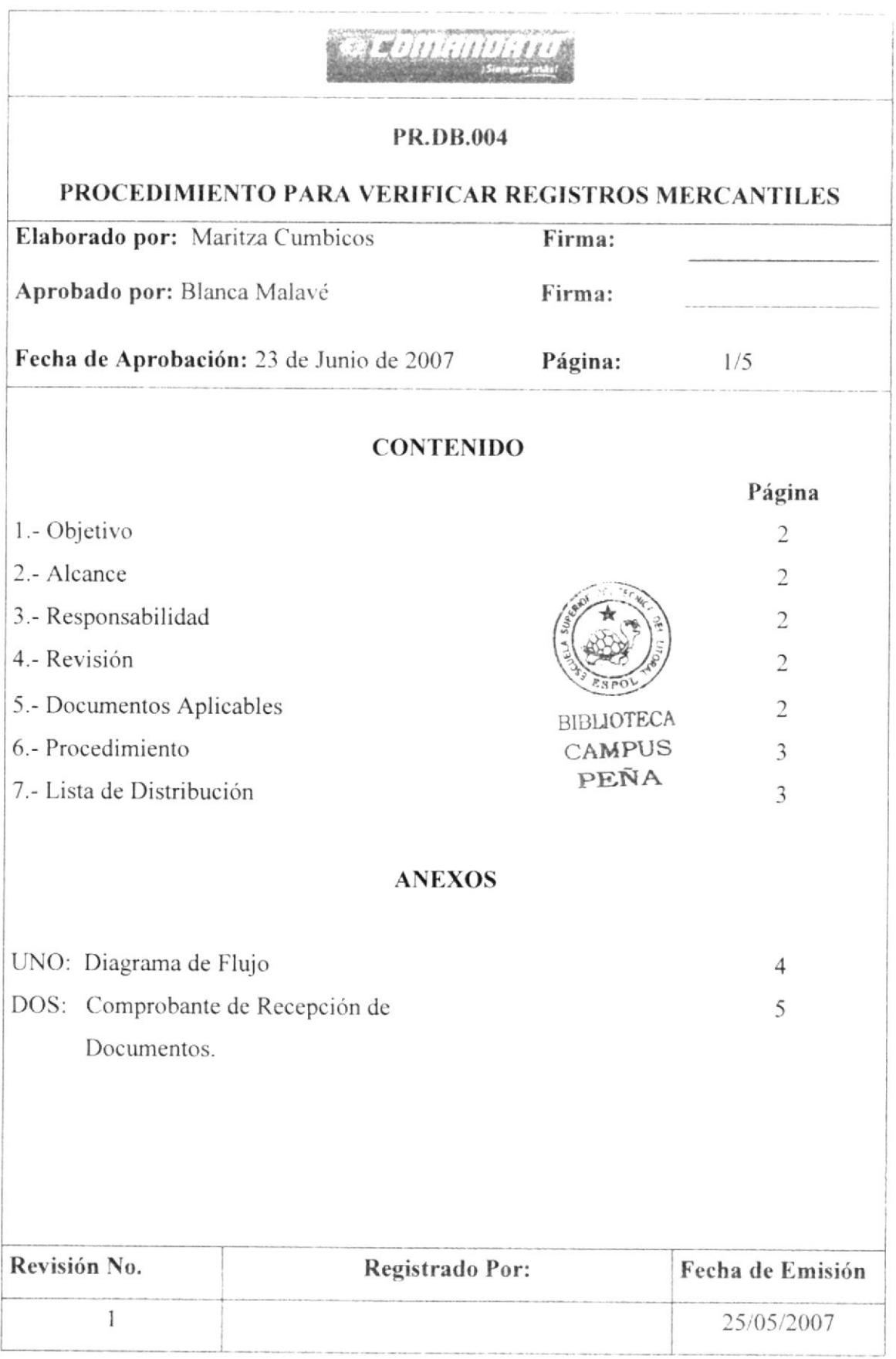

### PROCEDIMIENTO PARA VERIFICAR LOS REGISTRO MERCANTILES

# I. OBJETIVOS

Revisar con exactitud los registros mercantiles elaborados para las ventas de motos y que a su vez quede constancia de aquellos registros.

# 2. ALCANCE

Este procedimiento ha sido desarrollado para la asistente y el personal administrativo del departamento de Bóveda de Comandato.

# 3. RESPONSABILIDADES

- · El jefe del departamento de Organización y Métodos es la persona encargada de revisar, autorizar los procedimientos realizados para el departamento de Bóveda.
- La Asistente de Bóveda es la persona que puede pedir cambios a futuro cuando sea necesario.

# 4. REVISIÓN DEL PROCEDIMIENTO

Este Procedimiento debe ser revisado cada 6 meses por la persona responsable, para verificar su rendimiento.

# 5. DOCUMENTOS APLICABLES

- DF.DB.004 Diagrama de flujo del Procedimiento de Revisión de Registros Mercantiles.
- FR.DB. 007 Formato de Registro Mercantil

# PROCEDIMIENTO PARA VERIFICAR LOS REGISTRO MERCANTILES

#### 6. PROCEDIMIENTO

#### Asistente de Bóveda

- l. Recibe los registros mercantiles del departamento de Transpofe.
- 2. Revisa los registros que conste nombres del cliente y la firma autorizada.
- 3. Verifica que los registros tengan los sellos de los notarios, ver anexo 2 (FR.88.007). Registro Mercantil.
- 4. Compara las firmas de los clientes con la que se tiene en el sistema digitalizado.
- 5. Entrega registros a Ia Auxiliar de archivo

#### Auxiliar de Archivo

- ó. Recibe los registros
- 7. Archiva los registros

Fin del procedimiento

# 7. LISTA DE DISTRIBUCION

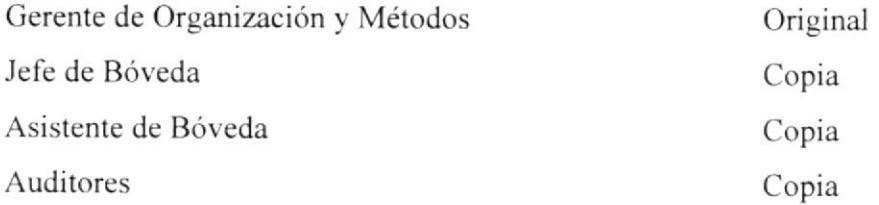

#### PROCEDIMIENTO PARA VERIFICAR LOS REGISTRO MERCANTILES **PR.DB.004** Pagina 4 de 5

#### **ANEXO UNO**

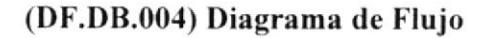

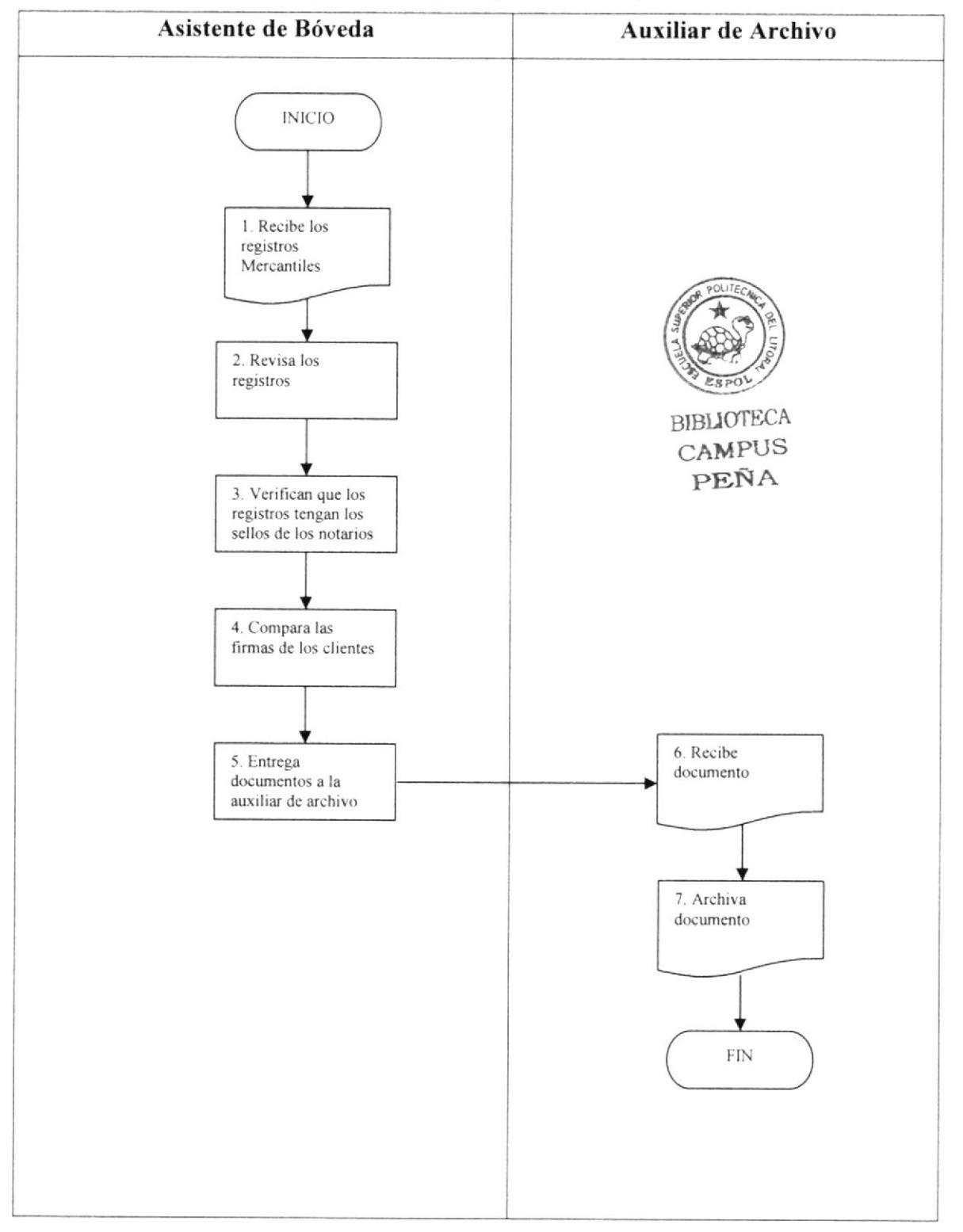

# PROCEDIMIENTO PARA VERIFICAR LOS REGISTRO MERCANTILES **PR.DB.004**

Pagina 5 de 5

#### **ANEXO DOS**

#### (FR.DB.007) Formulario de Registro Mercantil

**NUMERO DE REPERTORIO: 22.355** FECHA DE REPERTORIO: 02/may/2007 HORA DE REPERTORIO: 17:31 EL REGISTRO MERCANTIL DEL CANTON GUAYAQUIL Certifica: que con fecha dos de Mayo del dos mil siete, queda inscrito el Contrato de Compraventa con Reserva de Dominio celebrado entre COMPAÑIA GENERAL DE COMERCIO Y MANDATO S.A. con NESTOR FERNANDO LUCAS CEDENO, de fojas 92.981 a 92.982, Registro Compraventa con Reserva de Dominio número 11.844. **ORDEN: 22351**  $\mathbb{R}$ **上的用料器 电传输器 计** 排排押排除控制招待服料 排出相前排排翻削出  $\mathbb{S}$  .  $\pm 11$ REVISABLIFOR PCF AB. TATIANA GARCIA PLAZA ing<br>Geog REGISTRO MERCANTIL DEL CANTON GUAYAQUIL **DELEGADA**  $\sum_{i=1}^{n-1}$  $\mathcal{P}_{\mathcal{P}_{\mathcal{P}_{\mathcal{P}_{\mathcal{P}}}}^{(k)}}$  $\frac{1}{\sqrt{2}}\left(\frac{1}{\sqrt{2}}\right)$  $\subset$  $\begin{smallmatrix}&&&&1\\&&1&&1\\1&&&&1&1\\1&&&&1&1&1\end{smallmatrix},$ 

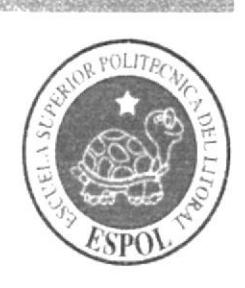

# **CAPÍTULO 3 MANUAL DE USUARIO**

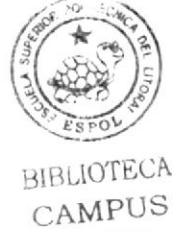

PEÑA

# 3. MANUAL DE USUARIO

# 3.1. INTRODUCCIÓN

Este manual de usuario ayudará al personal del departamento de Bóveda a navegar en la página Web, y así mismo a conocer un poco más de las diferentes actividades que realiza la Asistente de Bóveda.

# 3.2. A QUIEN VA DIRIGIDO

Esta ayuda va dirigida al personal que labora en el departamento de Bóveda, para que tengan conocimientos de las funciones y obligaciones de la Asistente de Bóveda.

# 3.3. LO QUE DEBEN CONOCER

Las personas que visiten éste sitio deben poseer conocimientos básicos de Windows e Internet Explorer, y requiere contar con lo siguiente:

 $1 -$ Conocimicntos básicos sobre el manejo de un ordenador personal

2.- Conocimientos básicos de Windows y navegación en Internet

Una versión de Windows 98 o superior e Intemet Explorer.  $3 -$ 

#### 3.4. CONVENCIONES GENERALES

#### 3.4.1. Botones

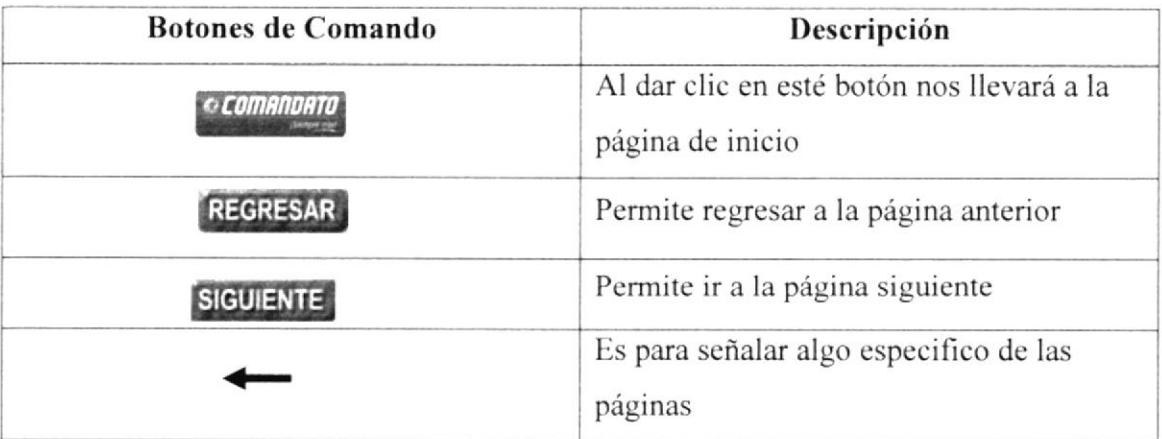

#### Tabla 3. 1 Botones de Comando

# 3.4.2 Convenciones del uso del Mouse

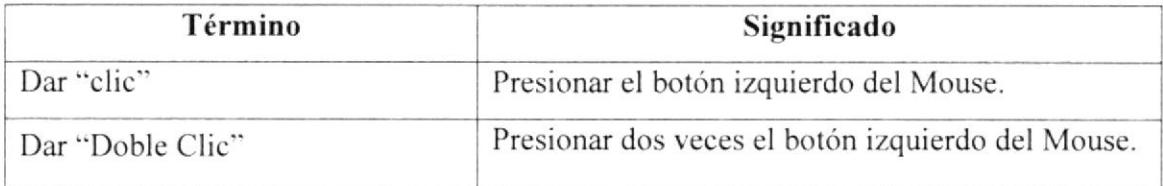

#### Tabla 3. 2Convenciones del Mouse

# 3.4.3. Convenciones Tipográficas

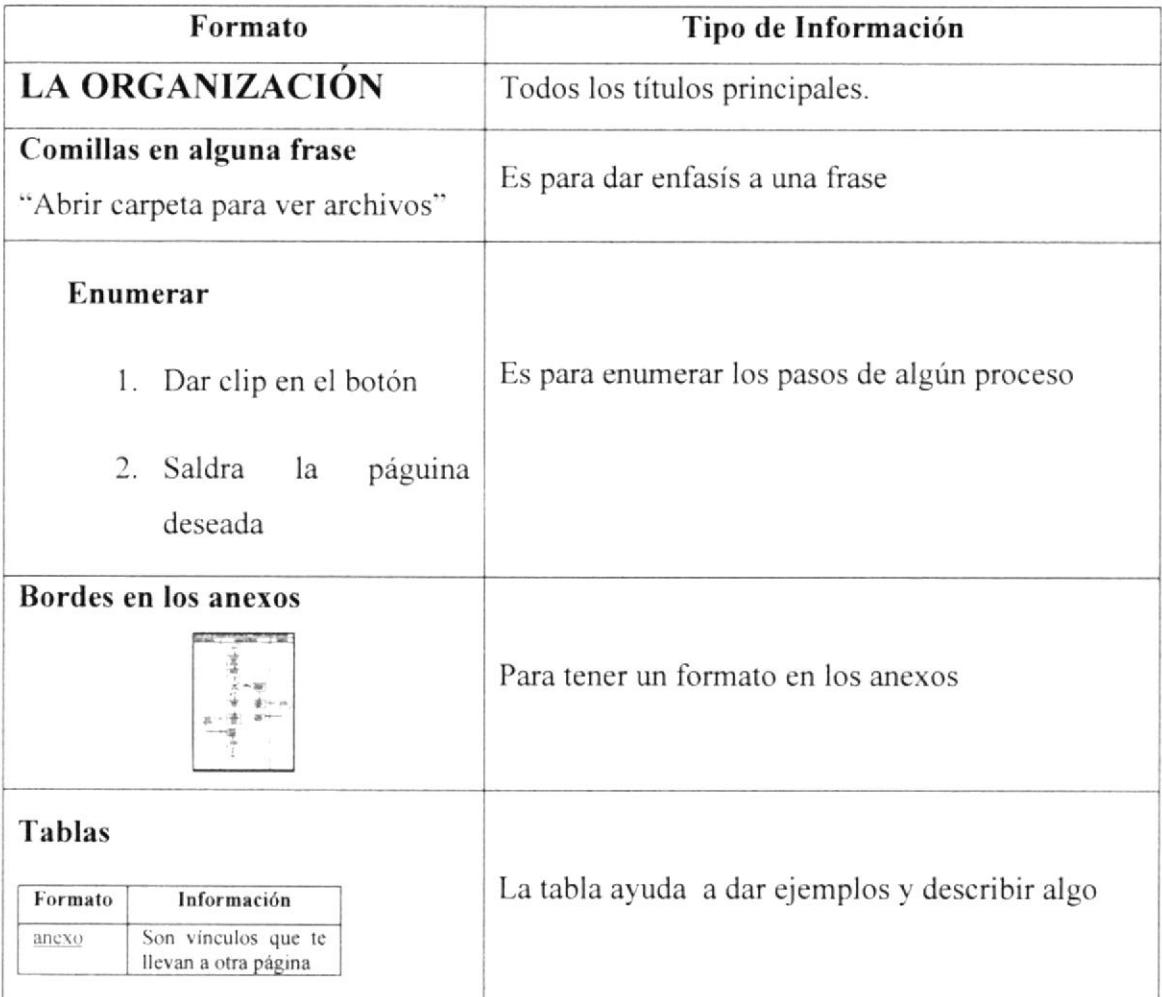

#### Tabla 3. 3 Convenciones Tipográficas

# 3.4.4. Convenciones de Enlaces

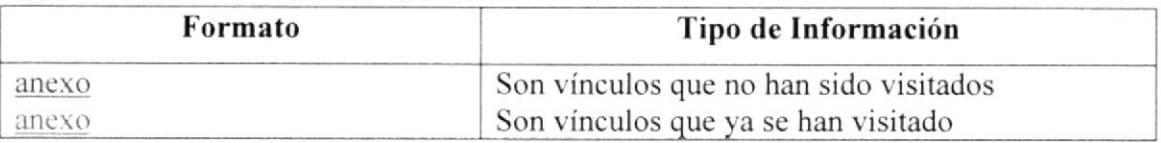

#### Tabla 3.4 Convenciones de Enlaces

## 3.5. NAVEGACIÓN DEL SITIO WEB

Para navegar dentro de la página web Publicación del Manual de la Asistente del departamento de Bóveda debe ubicarse en la opción que desee consultar, luego dar clip sobre la opción, y para retroceder en la parte de abajo de cada página encontrará un botón de regreso, y otro de siguiente para ir a la siguiente página. y así podra navegar más rápido.

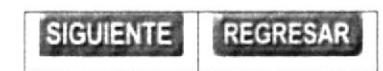

Figura 3. 1 Botones de Navegación

#### .1.ó. INGRESO AL SITIO WEB

Para ingresar a la página Web de la Asistente del departamento de Bóveda de Comandato, siga los siguientes pasos:

L- lnserte el CD en la unidad del CD ROM del computador, automáticamente le aparecerá la siguiente pantalla:

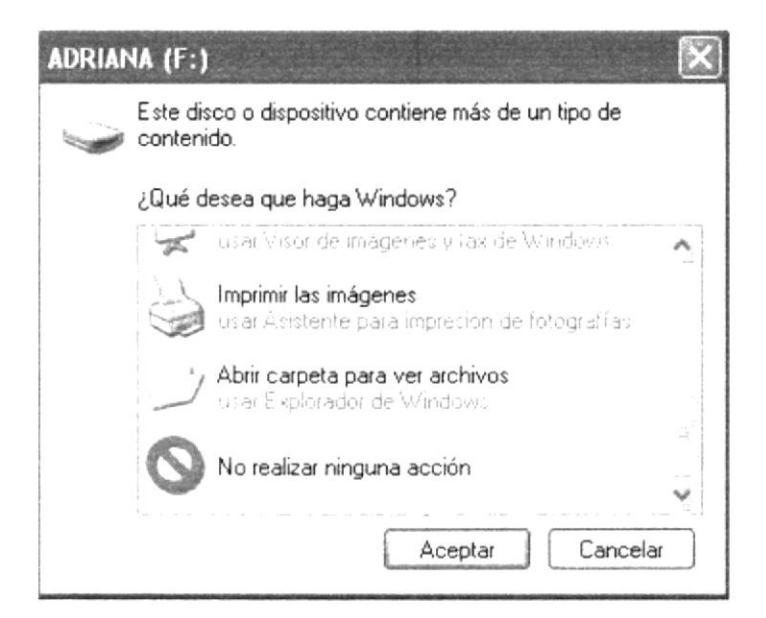

Figura 3.2 Mensaje Automático de Windows

2.- Seleccione la opción "Abrir carpeta para ver archivos" y aparecerá el contenido del disco y dentro de la carpeta "Comandato pag" aparecerán los archivos de la Página Web.

| <sup>1</sup> Exomandato pag                                                                                                    |  |  |                                                                                                    |  |
|----------------------------------------------------------------------------------------------------|--|--|----------------------------------------------------------------------------------------------------|--|
| Archivo Edición Ver Favoritos Herramientas Ayuda                                                                                                    |  |  |                                                                                                    |  |
| $Q_{\text{NSE}}$ . $Q - 5$ /<br>Búsqueda - Carpetas - [1] -                                                                                                    |  |  | $\label{eq:1.1} S_{\alpha} = \beta_{\alpha} x \qquad \text{for} \qquad \text{Therefore} \qquad \text{More} \qquad \text{for} \qquad \beta = \beta_{\alpha} \qquad \text{for} \qquad \beta = \beta_{\alpha} \qquad \text{for} \qquad \beta = \beta_{\alpha} \qquad \text{for} \qquad \beta = \beta_{\alpha} \qquad \text{for} \qquad \beta = \beta_{\alpha} \qquad \text{for} \qquad \beta = \beta_{\alpha} \qquad \text{for} \qquad \beta = \beta_{\alpha} \qquad \text{for} \qquad \beta = \beta_{\alpha} \qquad \text{for} \qquad \beta =$ |  |
| ARCHITECTS CONTROLLED TO THE CONTROL CONTROL<br>$\frac{1}{2}$<br><b>BL</b> is<br>Lareas de acchivo y carpeta<br>resources<br>3 Crear neeve carpets<br><b>BL</b> is styles<br>Publicar esta carpeta en vreb<br>Templates<br>siles an alternative face." Saa<br>copagion [<br><b>E</b> index<br><b>ARANG MGA ESP PEDIGMA</b><br>$\hat{\mathcal{R}}$<br>(Rros sitios)<br><b>WADELAND (P)</b><br>J Pls documentos<br>Cocontentos compartidos<br>$4$ M P<br><b>Keep Miss survey dim rent</b><br>Detailes. |  |  |                                                                                                    |  |
| <b>La Inicio</b><br><b>D</b> F (comandato pag)                                                                                                    |  |  | <b>CO POSTO</b>                                                                                                    |  |

Figura 3. 3 Pantalla de la Unidad Lectora del CD

En esta pantalla encontrará el icono Index, darle doble clip, y usted ingresa al sitio.

# 3.7. INGRESO A LA PRESENTACIÓN O CARATULA

Una vez que haya ingresado al sitio le muestra una pantalla con el nombre de la institución a la cual pertenecemos. Además podrá encontrar el tema de desarrollo, su autora y por quien fue dirigido.

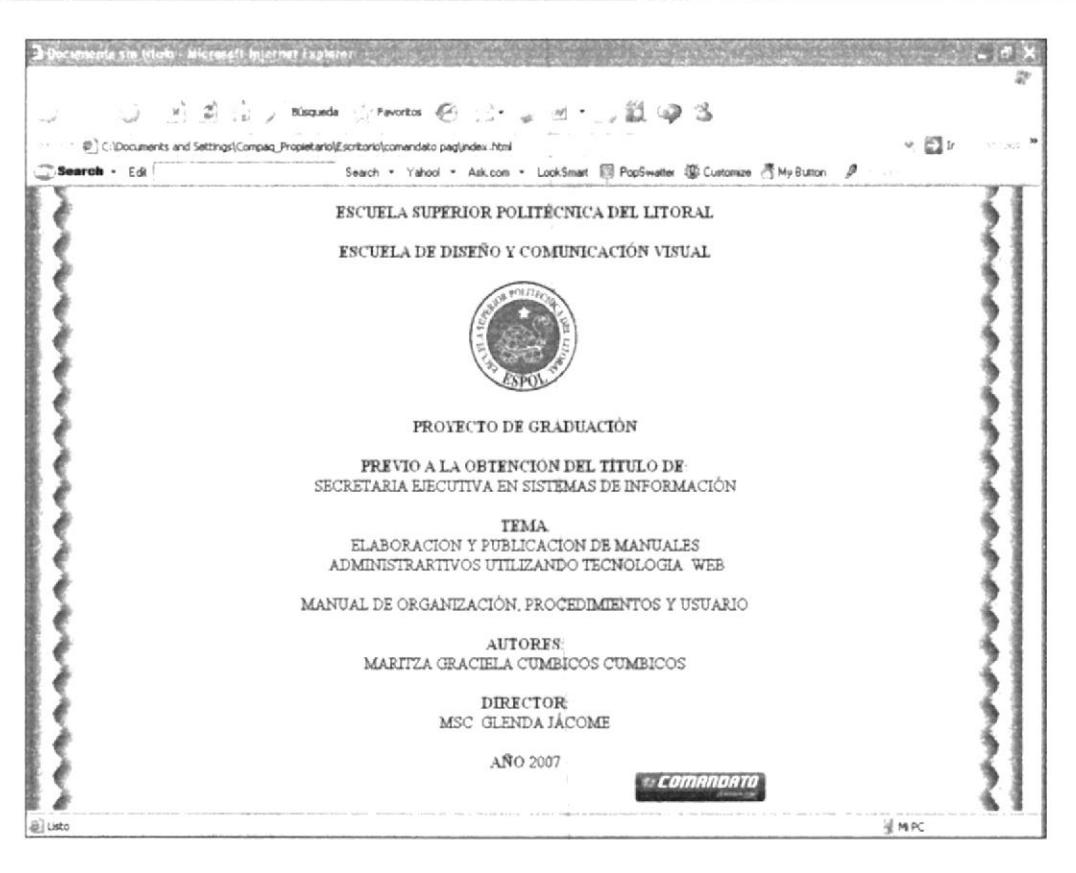

Figura 3. 4 Página de Carátula

Hallará un logotipo de Comandato, al dar "Clic" sobre él se abrirá la página de Inicio.

# 3.8. PÁGINA DE INICIO

La finalidad de esta pantalla es darle la bienvenida al Sitio Web de la Asistente del departamento de Bóveda de Comandato, donde encontrará en la parte de arriba un menú principal que consta de 4 botones: La Organización, El Asistente Operativo Administrativo, Trámites Administrativos y Ayuda.

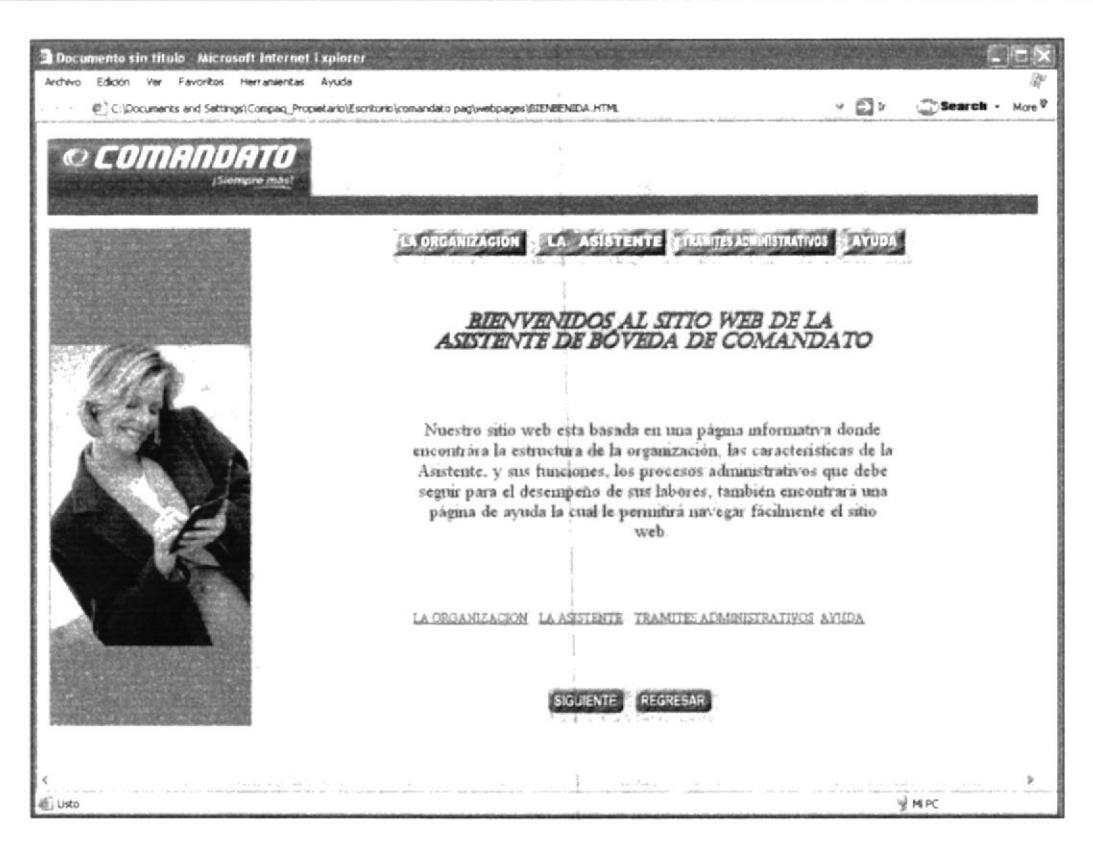

Figura 3.5 Página de Inicio

# **3.9. EL MENÚ**

# 3.9.1 El Menú Principal

Una vez cargada la página de Inicio, aparece el menú principal que consta de 5 botones: La Organización, El Asistente Operativo Administrativo, Trámites Administrativos y Ayuda.

El botón de Inicio aparecerá en páginas posteriores

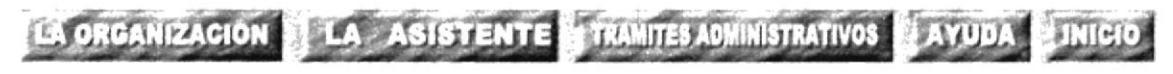

Figura 3.6 Menú Principal del Sitio Web

# 3.9.2 ¿Cómo utilizar el menú principal?

Para ingresar a las diferentes páginas, dé clic en los botones del menú dependiendo de la información que desee conocer.

En todas las páginas encontrará este menú para poder alternar y que le facilitará en obtener rápido la información que necesite.

# 3.9.3 ¿Qué enlaces hay en la página de Inicio?

En la página de Inicio encontrará un menú Secundario que le permitirá acceder a cada página que muestra la información de Comandato.

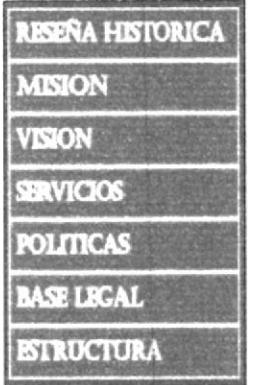

Figura 3. 7 Menú Secundario

#### 3.9.4. ¿Cómo acceder a la página Reseña Histórica?

**RISEÑA HISTORICA** En el menú secundario encontraremos un botón de el cual nos narra como se creó Comandato.

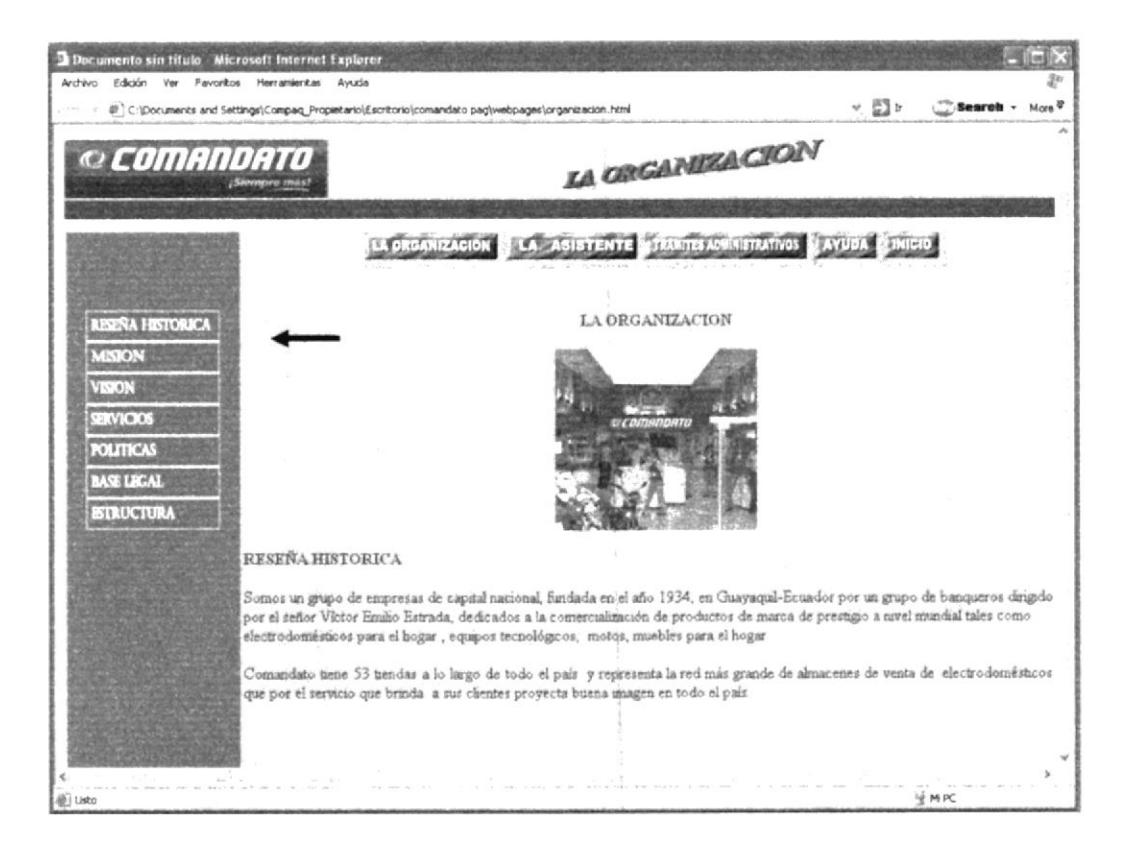

Figura 3.8 Página Reseña Histórica

# 3.9.5. ¿Cómo acceder a la página Misión?

En el menú secundario de la página de organización dar clic en el botón de **MISION** aquí nos detalla la misión de Comandato, tanto al cliente como a

la misión de la comunidad..

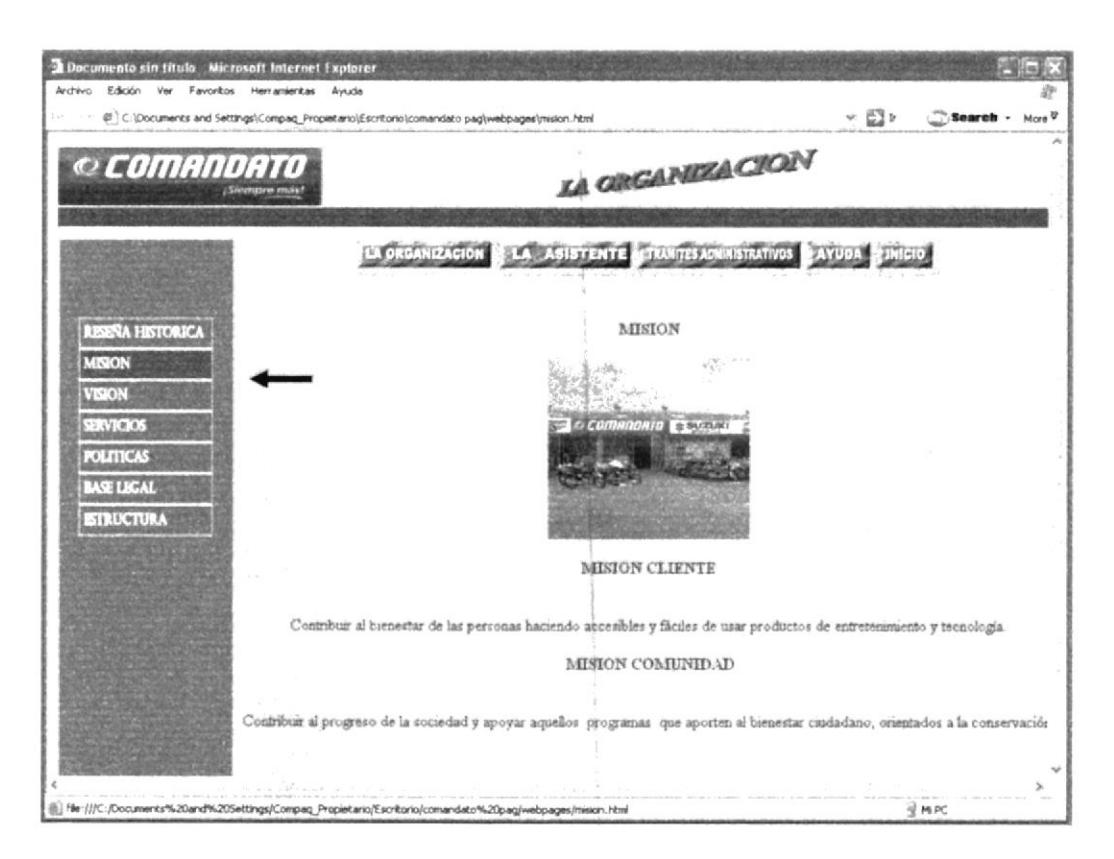

Figura 3.9 Página Misión

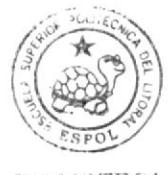

**BIBLIOTECA** CAMPUS PEÑA

# 3.9.6. ¿Cómo acceder a la página Visión?

**VISION** En el menú secundario de clip en el botón en esta página nos

detallan la visión que tienen como empresa del Ecuador.

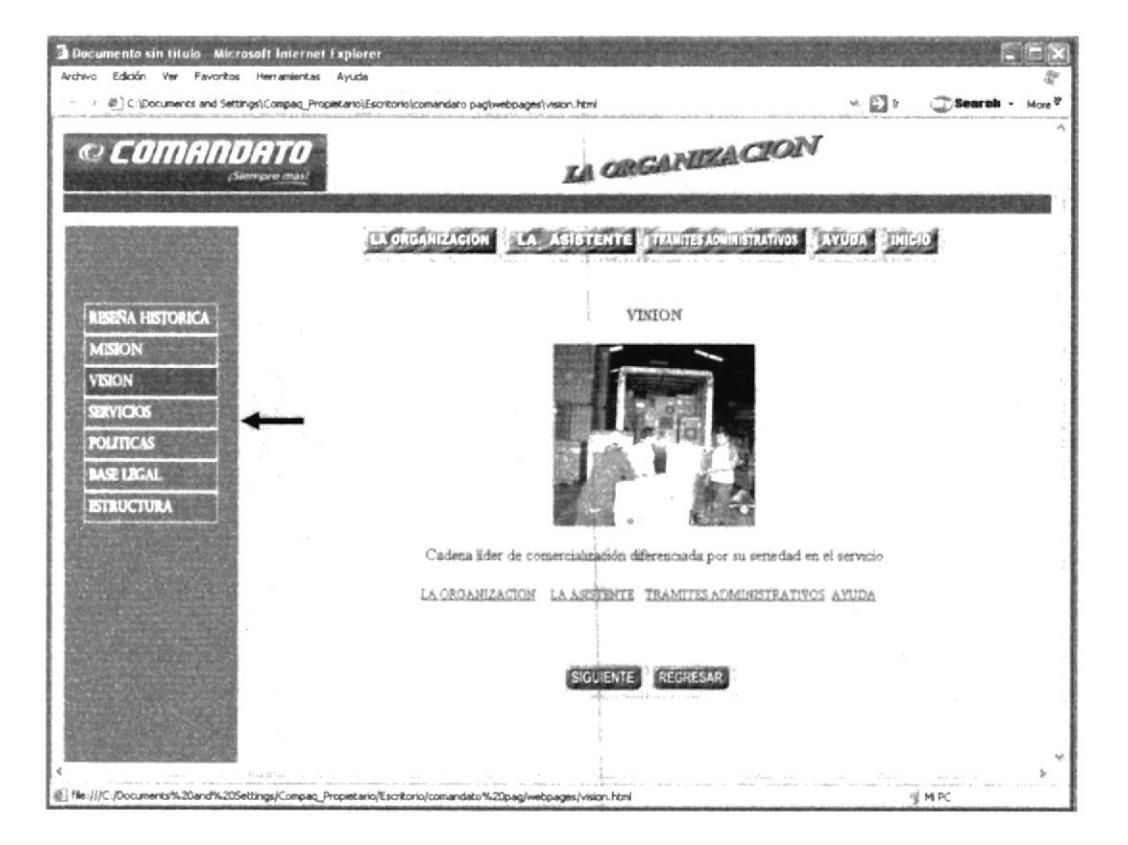

Figura 3. 10 Página Visión

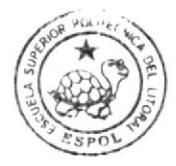

**BIBLIOTECA** CAMPUS PEÑA

#### 3.9.7. ¿Cómo acceder a la página Servicios?

**SERVICIOS** de clip en el donde En el menú secundario botón encontraremos los diferentes servicios que Comandato ofrece a sus clientes.

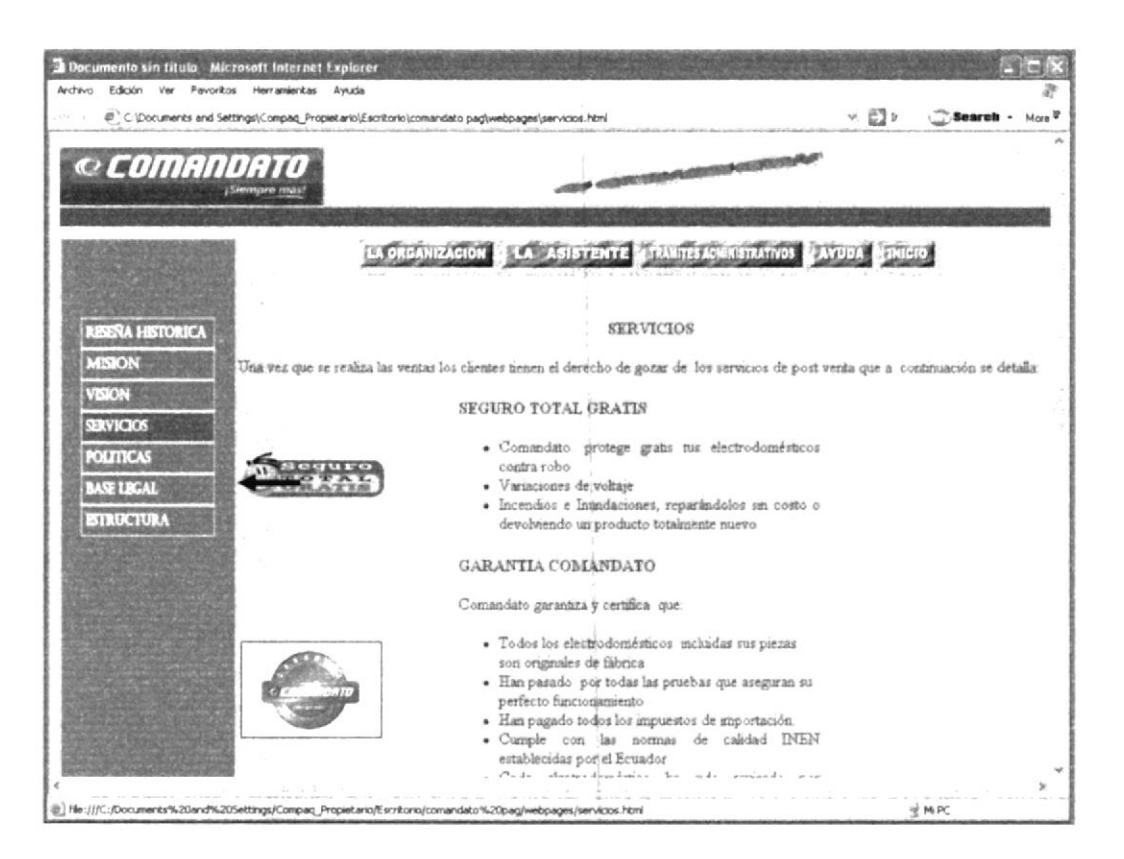

Figura 3. 11 Página Servicios

## 3.9.8. ¿Cómo acceder a la página Políticas?

**POLITICAS** En el menú secundario de clip en el botón donde encontrará las políticas de Comandato para el personal.

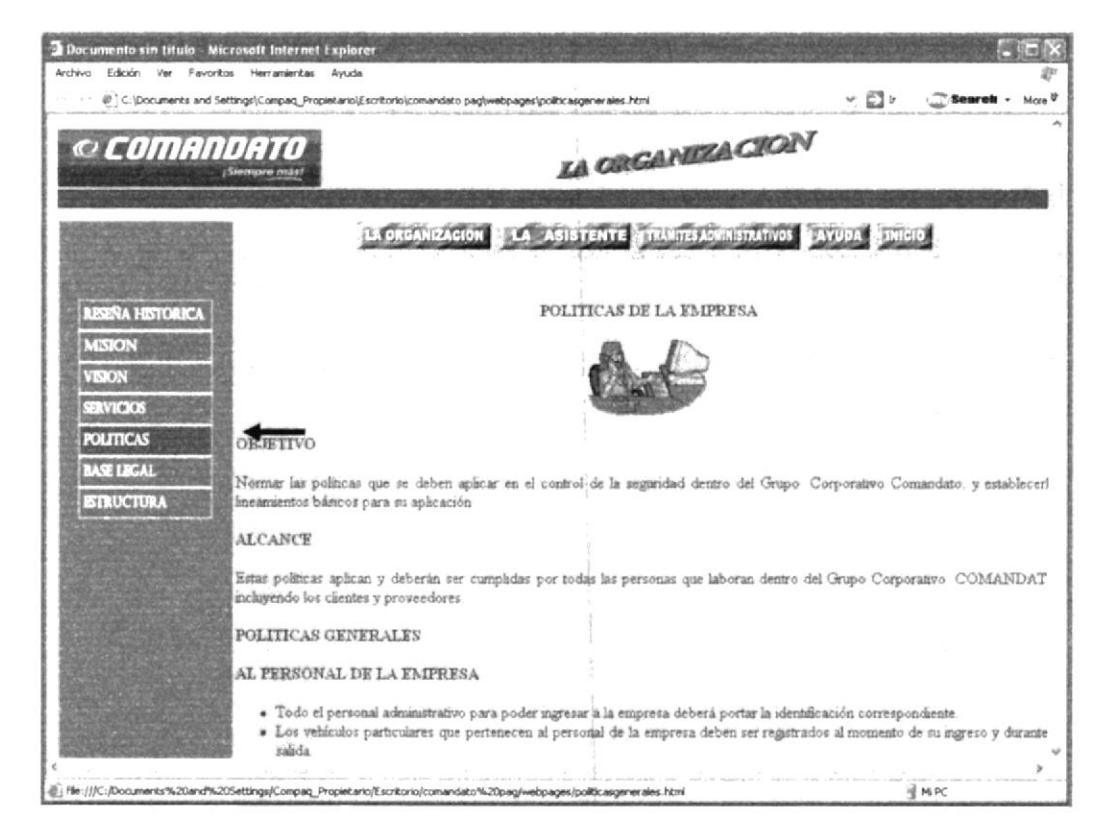

Figura 3. 12 Página Políticas Generales

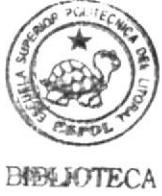

**CAMPUS** PEÑA

# 3.9.9. ¿Cómo acceder a la página Base Legal?

**BASE LEGAL** En el menú secundario de clip en el botón aquí nos da a conocer como esta constituida la empresa.

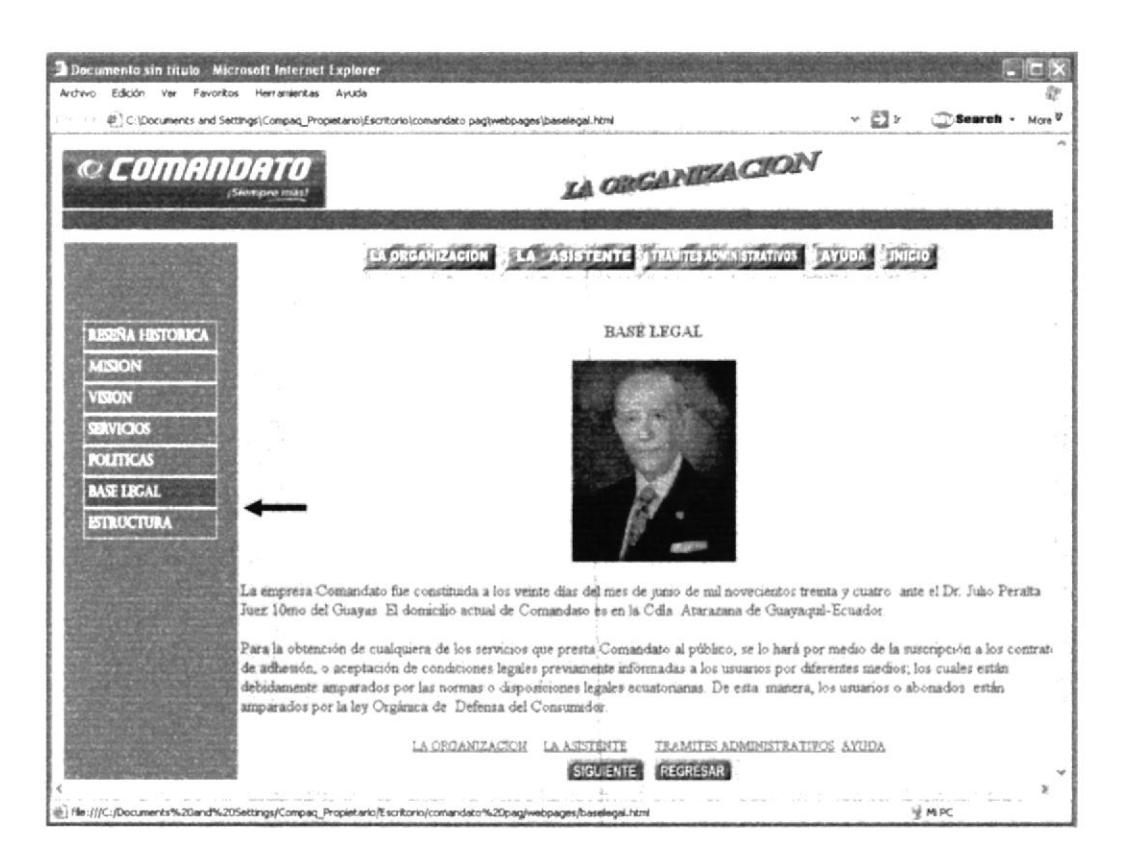

Figura 3. 13 Página Base Legal

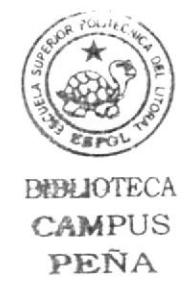

#### 3.9.10. ¿Cómo acceder a la página Estructura?

**ESTRUCTURA** En el menú secundario de clip en el botón donde encontraremos el organigrama jerárquico y las funciones de cada departamento de Comandato.

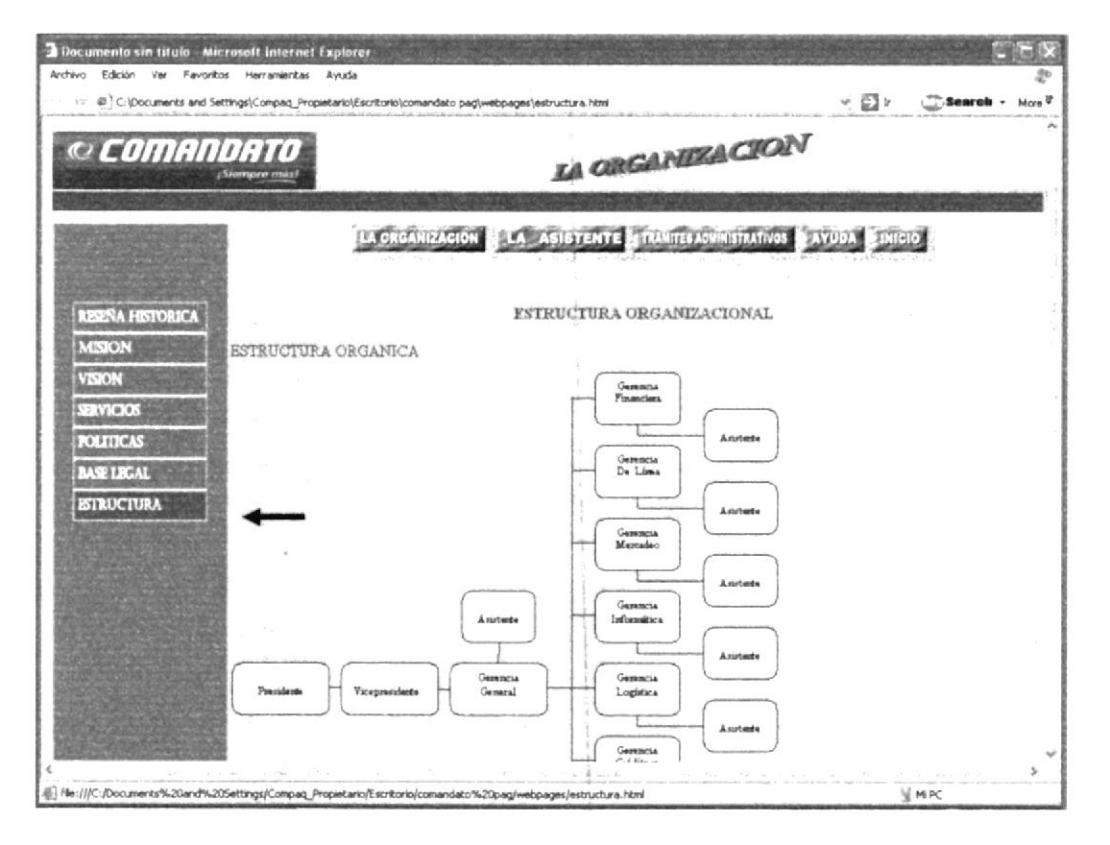

Figura 3. 14 Página Estructura Organizacional

# 3.10. PÁGINA DE LA ASISTENTE EJECUTIVA

En esta página damos a conocer las características, generalidades, y funciones que debe tener la Asistente del departamento de Bóveda, en la cual se detalla la ubicación de la asistente, el manejo de la documentación y las relaciones que deben tener entre los departamentos de Comandato. Aquí encontraremos el siguiente menú para poder navegar en la página.

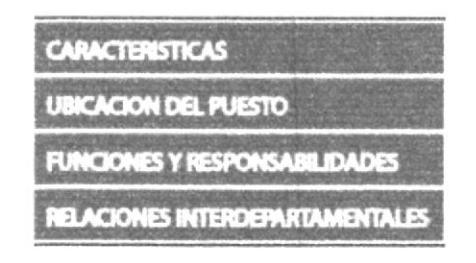

Figura 3. 15 Menú La Asistente

# 3.10.1. ¿Cómo acceder a la Página de la Asistente Ejecutiva?

1.- Dar clip en el menú principal en el botón de la Asistente, donde encontraremos las características, Competencia, Generalidades de la Asistente del departamento de Bóveda tal como se muestra a continuación:

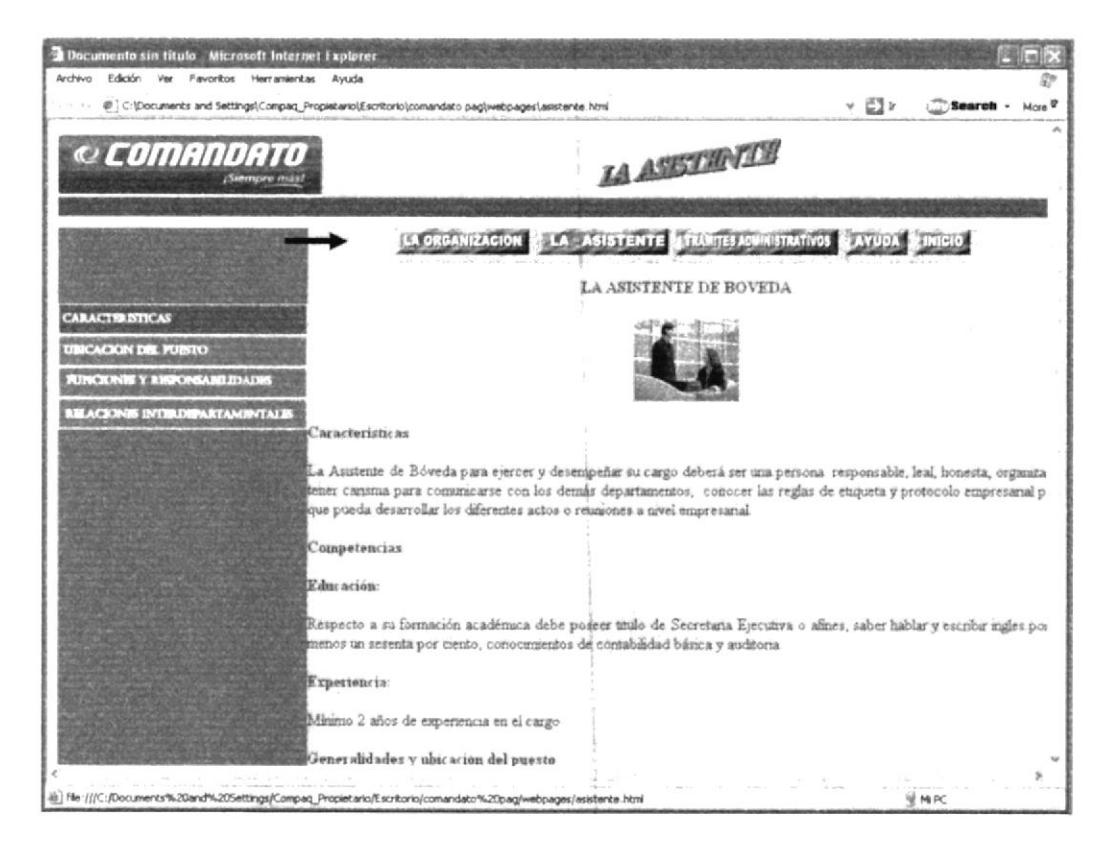

Figura 3.16 Página La Asistente

**USICACION DEL PUESTO** 2. Dar clip en el botón aquí nos muestra mediante un organigrama la ubicación de la Asistente de Bóveda y las plazas de empleados que se requieren y las están disponibles.

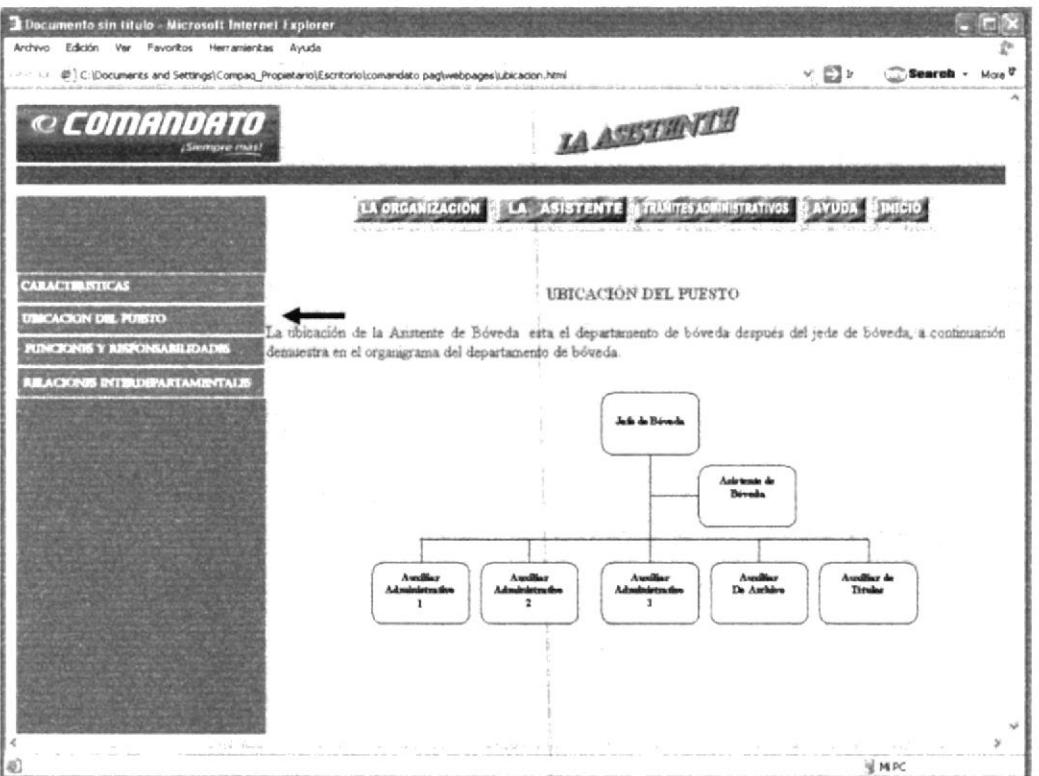

Figura 3. 17 Página Ubicación del Puesto

3. Dar clic en el botón Funciones y Responsabilidades, nos detalla las funciones que tiene la Asistente de Bóveda, y las responsabilidades diarias, periódicas y eventuales.

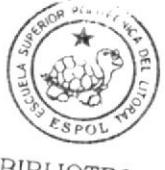

BIBLIOTE CAMPUS PEÑA

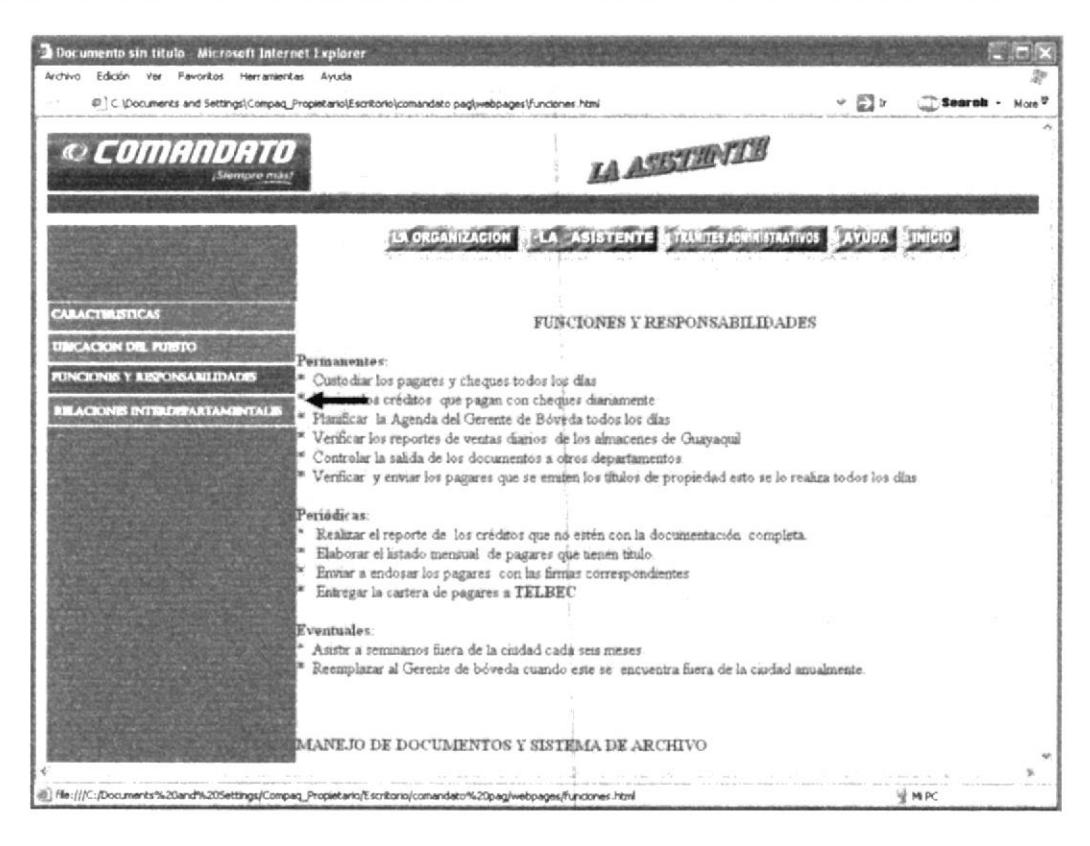

Figura 3. 18 Página Funciones y Responsabilidades

**REACIONS INTERDEPARTAMENTALE** 

4. Dar clip en el botón de

, en esta página encontramos las

relaciones y comunicaciones que debe tener la Asistente de Bóveda con los demás departamentos de Comandato.

| <i>© COMANDATO</i><br>¡Siempre más?                                          |                                   |                                  | <b>JA ASISTRATIS</b>                                                     |                                                                                                    |
|------------------------------------------------------------------------------|-----------------------------------|----------------------------------|--------------------------------------------------------------------------|----------------------------------------------------------------------------------------------------|
|                                                                              |                                   |                                  | LA ORGANIZACIÓN A LA ASISTENTE ETTUNITES ADMINISTRATIVOS DE AVUDA UNICIO |                                                                                                    |
|                                                                              |                                   |                                  |                                                                          |                                                                                                    |
| <b>CARACTERISTICAS</b>                                                       |                                   |                                  |                                                                          |                                                                                                    |
|                                                                              |                                   |                                  | RELACIONES INTERDEPARTAMENTALES                                          |                                                                                                    |
|                                                                              |                                   |                                  |                                                                          |                                                                                                    |
| <b>UBICACION DEL PUBTO</b>                                                   |                                   |                                  |                                                                          | Para poder comunicarse y trabajar en conjunto con los demás departamentos la Asistente de Bóveda debe rec |
| <b>FUNCIONIS Y FUSPONSABILIDADES</b><br><b>REACKINS INTERDEPARTAMENTALES</b> | documentos como:                  |                                  |                                                                          |                                                                                                    |
|                                                                              | <b>RECIBE DE</b>                  | <b>CARGO QUE</b><br><b>OCUPA</b> | <b>DOCUMENTO</b>                                                         | <b>TRAMITE A</b><br>REALIZAR                                                                              |
|                                                                              | epartamento<br>œ                  | Mencauero                        | Perstito mercantiles de la                                               | <b>Suite Area</b>                                                                                         |
|                                                                              | l'immorte<br>m                    |                                  | renta de moto                                                            |                                                                                                    |
|                                                                              | enartamento.<br>Creato y Cobranza | Mensalero                        | Linados de los pañares<br>mic elador.                                    | el document<br>Sacar<br>rdare como cancelado<br>main al almàcen.                                          |
|                                                                              | 醥<br>epartamento                  | Secretaria:                      | <b>Cheases</b>                                                           | Resna, venticar ingrera                                                                                   |
|                                                                              | behindad.                         |                                  |                                                                          | o datos al netema envia<br>caja para que rear                                                             |
| $\sim$                                                                       |                                   |                                  |                                                                          | spontages.                                                                                                |
|                                                                              |                                   |                                  |                                                                          |                                                                                                    |

Figura 3. 19 Página Relaciones Ínterdepartamentales

# 3.11. PÁGINA DE TRÁMITES ADMINISTRATIVOS

En esta página encontraremos los pasos que realiza la Asistente de Bóveda para cada procedimiento a seguir en su trabajo. Aquí se encontrará el siguiente menú para poder navegar en la página

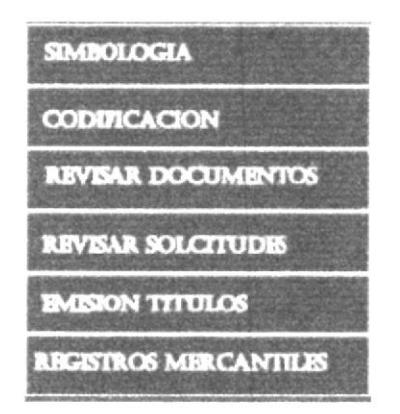

Figura 3. 20 Menú Trámites Administrativos

# 3.11.1. ¿Cómo acceder a la Página Trámites Administrativos?

SIMBOLOGIA En el menú principal dar clic en el botón de que nos permite conocer la simbología que se va a utilizar en los procedimientos.

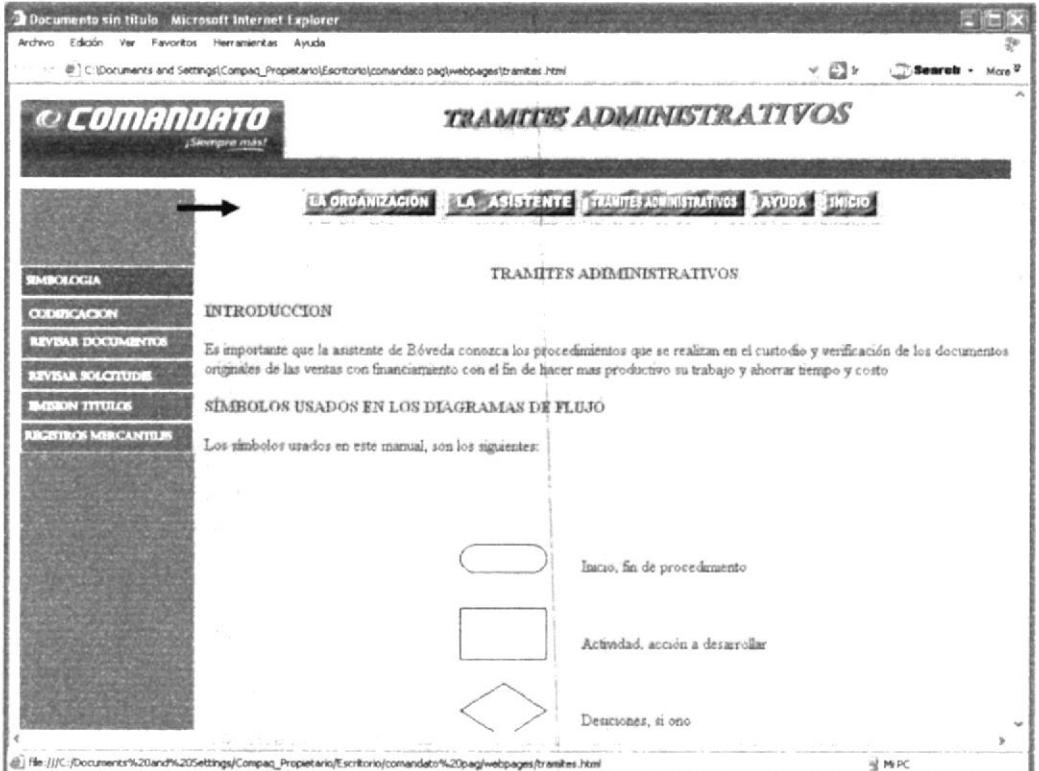

Figura 3. 21 Página Trámites Administrativos

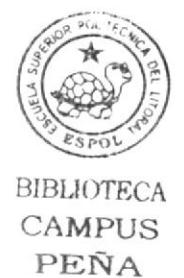

#### 3.11.2 ¿Cómo acceder a la Página Codificación?

CODIFICACION Dar clic en el botón de que nos permite conocer los códigos que se va a utilizar en los procedimientos.

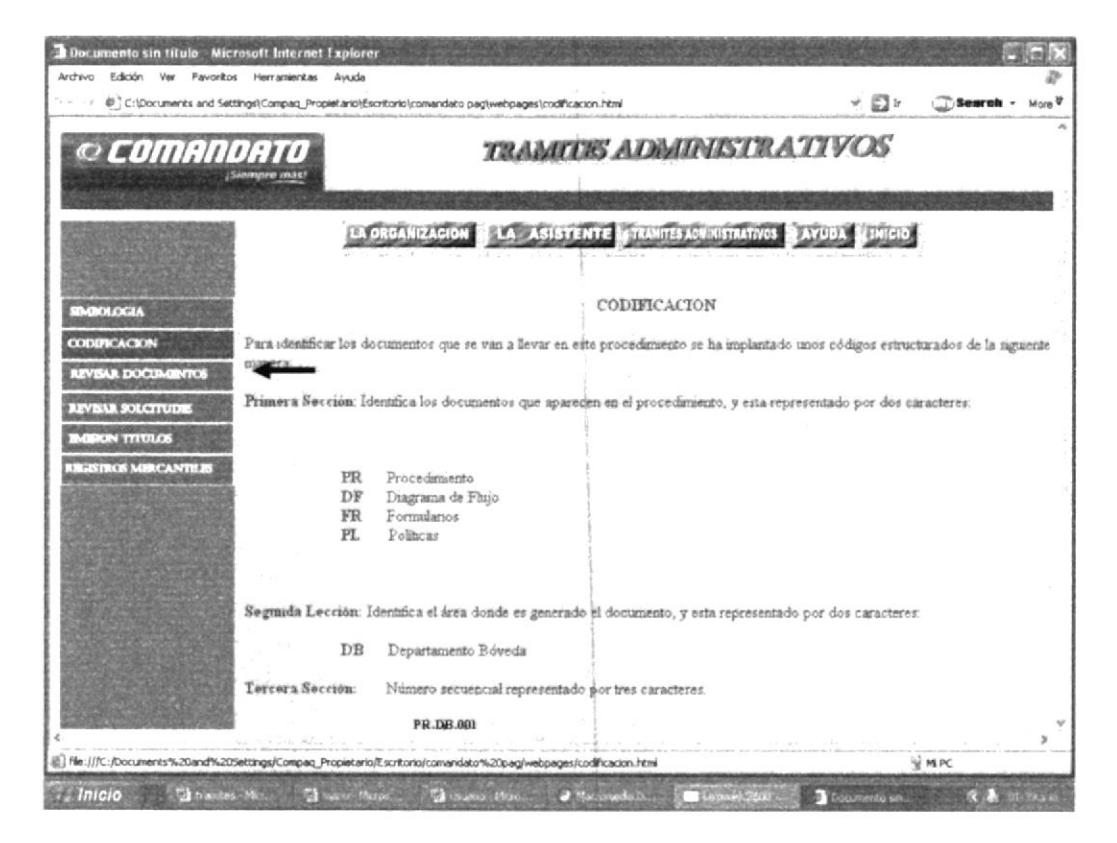

Figura 3. 22 Página Codificación
#### 3.11.3 ¿Cómo acceder a los Informes de los Procedimientos?

Los procedimientos están en Receptar Documentos, Revisar Solicitudes, Emisión Títulos, Registros Mercantiles, para poder acceder a la información de estos aquí se encuentran los botones respectivos como se muestra en el ejemplo siguiente: En cada procedimiento detallamos el objetivo del procedimiento, alcance, responsabilidades, revisión, documentos aplicables, procedimiento, y la lista de distribución.

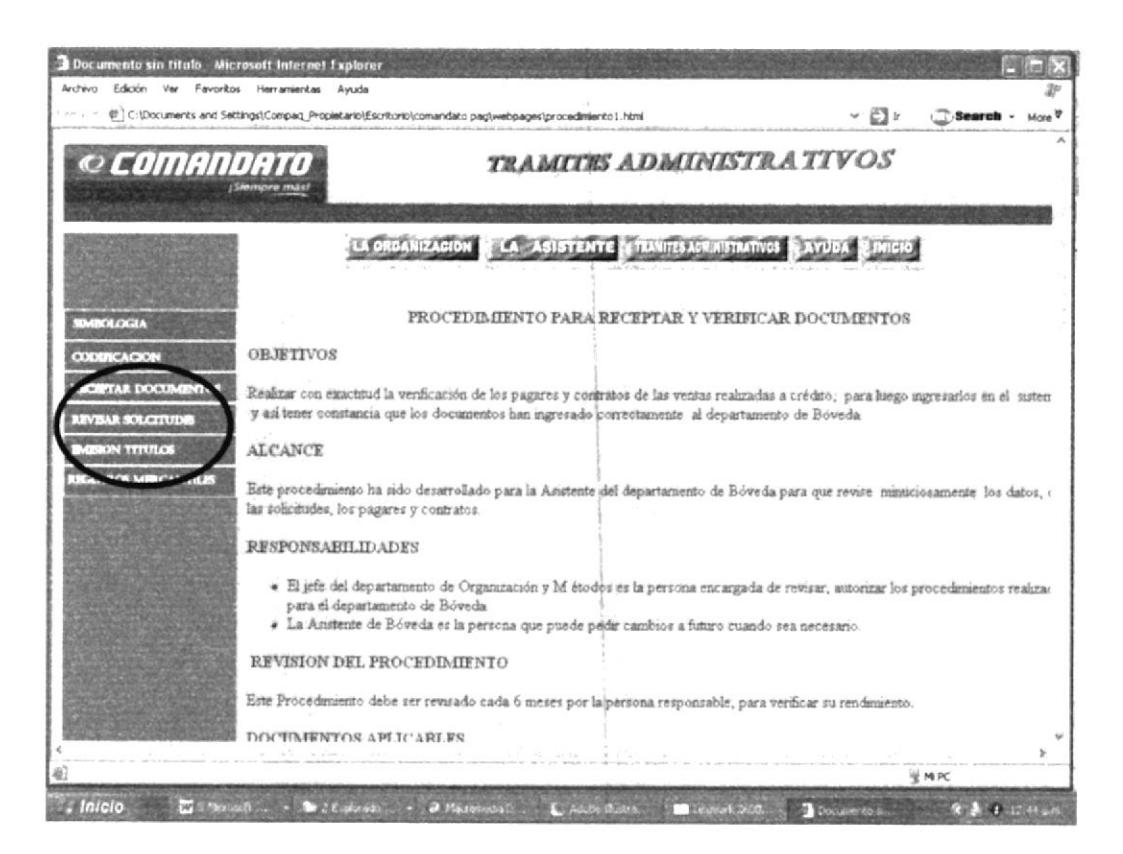

Figura 3. 23 Botones de los Procedimientos

En este procedimiento usted tendrá anexo como soporte

### 3.11.4 ¿Cómo acceder a los Anexos?

Nos daremos cuenta que los anexos se muestran vinculados, se debe seguir los siguientes pasos:

1.- "Dé Clic" en el código de cada anexo que desea visualizar, como a continuación se muestra.

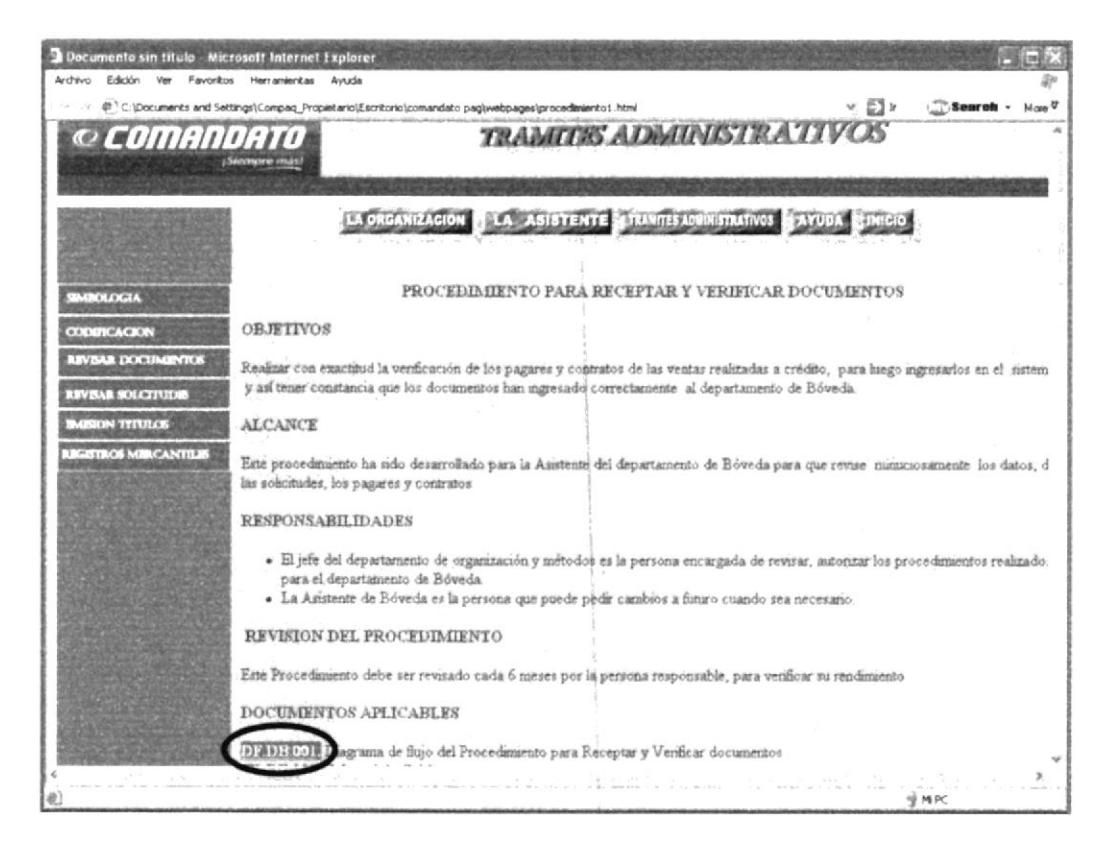

Figura 3. 24 Ejemplo de Vínculo de Anexo

Después de haber dado clic usted visualizará el anexo respectivo, por ejemplo: Un pagare que se muestra a continuación

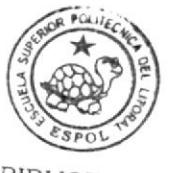

BIBLIOTECA CAMPUS PEÑA

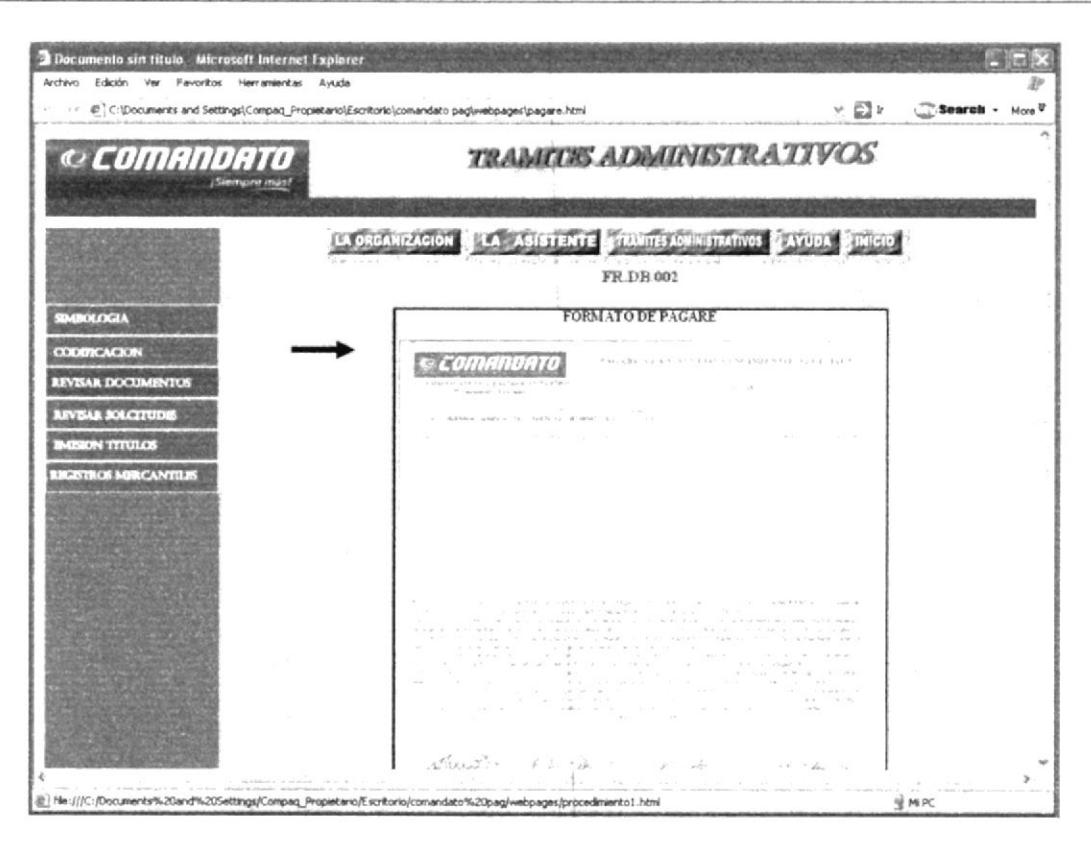

Figura 3. 25 Página de Anexo Pagare

## 3.11.5 ¿Cómo acceder al Diagrama de Flujo?

Al navegar dentro de la Página que contiene el procedimiento, usted encontrará el título Documentos Aplicables, aquí visualizará el código del diagrama de flujo. Entonces siga los siguientes pasos:

1.- "Dé clic" sobre el enlace DF.DB.001 (Diagrama de flujo para Receptar y Verificar Documentos).

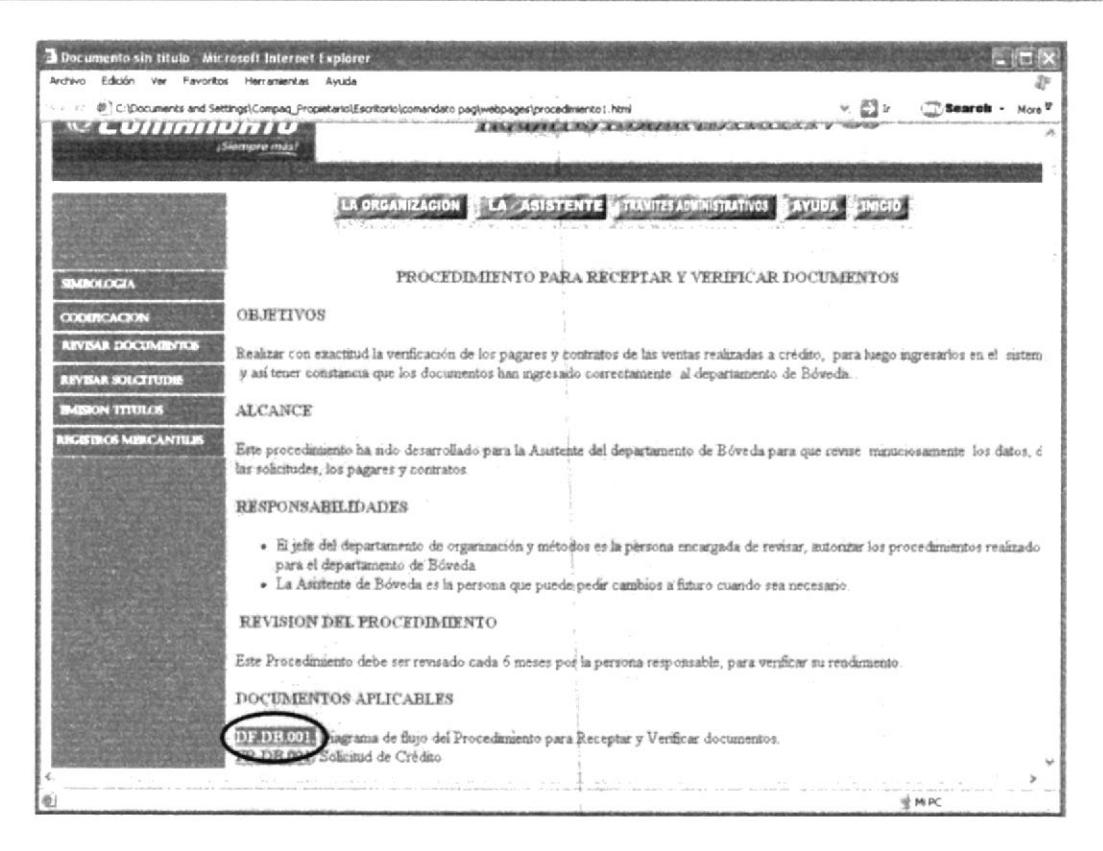

Figura 3. 26 Página Vínculo de Diagrama de Flujo

2.- Aparece el flujograma respectivo del ejemplo diagrama del procedimiento para Receptar y Verificar Documentos

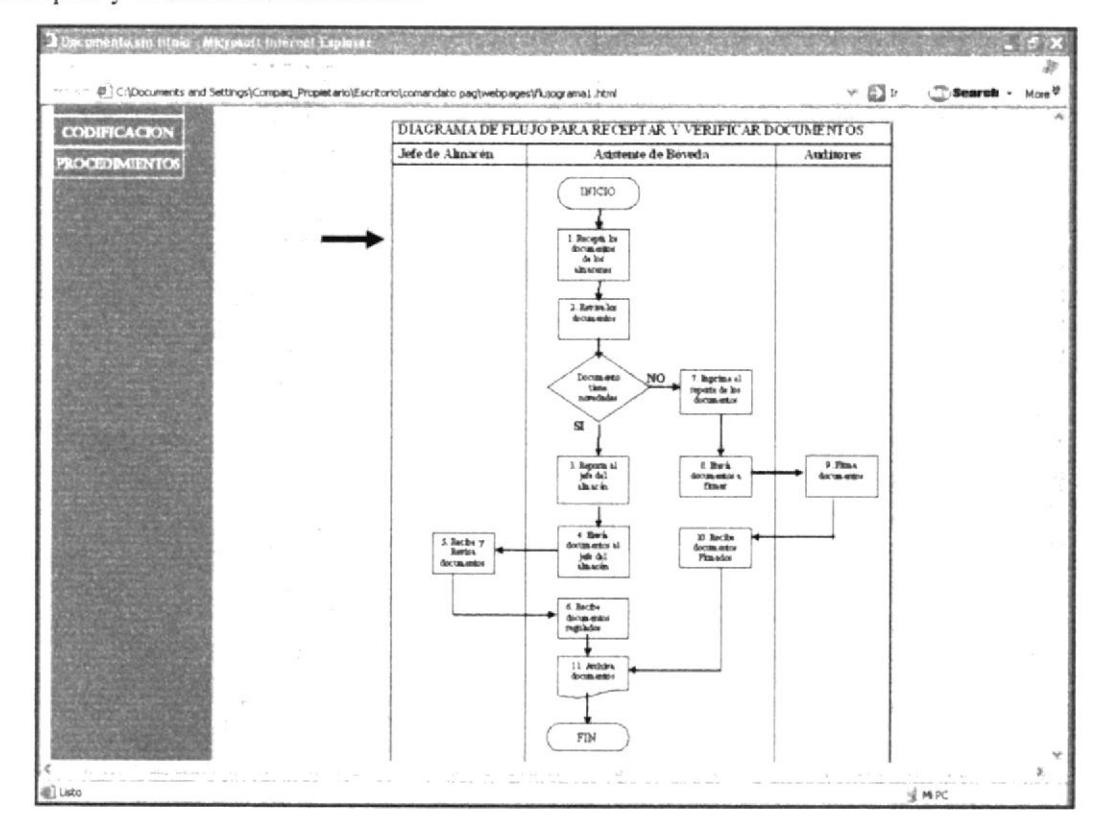

Figura 3.27 Página de Diagrama de Flujo

Aquí encuentra botones de **REGRESAR** SIGUIENTE para ir al siguiente paso o regresar al procedimiento respectivo.

Todos estos pasos que usted ha seguido desde el punto 3.11.3 hasta el 3.11.5 los puede realizar para todos los procedimientos

# 3.12. PÁGINA DE AYUDA

El objetivo de está página es mostrar todo en forma detallada y concisa del contenido de la página web, para que el usuario pueda navegar fácilmente y resolver las inquietudes con respecto a esta página web.

### 3.12.1.¿ Cómo acceder a la Página Ayuda?

Dar clic en el menú principal el botón de Ayuda

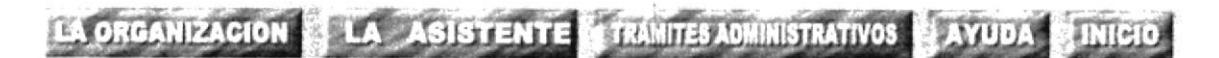

Figura 3. 28 Menú Ayuda

Saldrá la siguiente página de ayuda que le permitirá explicarle como navegar en nuestro sitio web, donde encontrará los siguientes enlaces de A quien va dirigido donde especificamos para que personas es útil este manual, Convenciones aquí le indicamos los tipos de convenciones de formatos, letras, botones; y preguntas frecuentes que muestra el manual en línea.

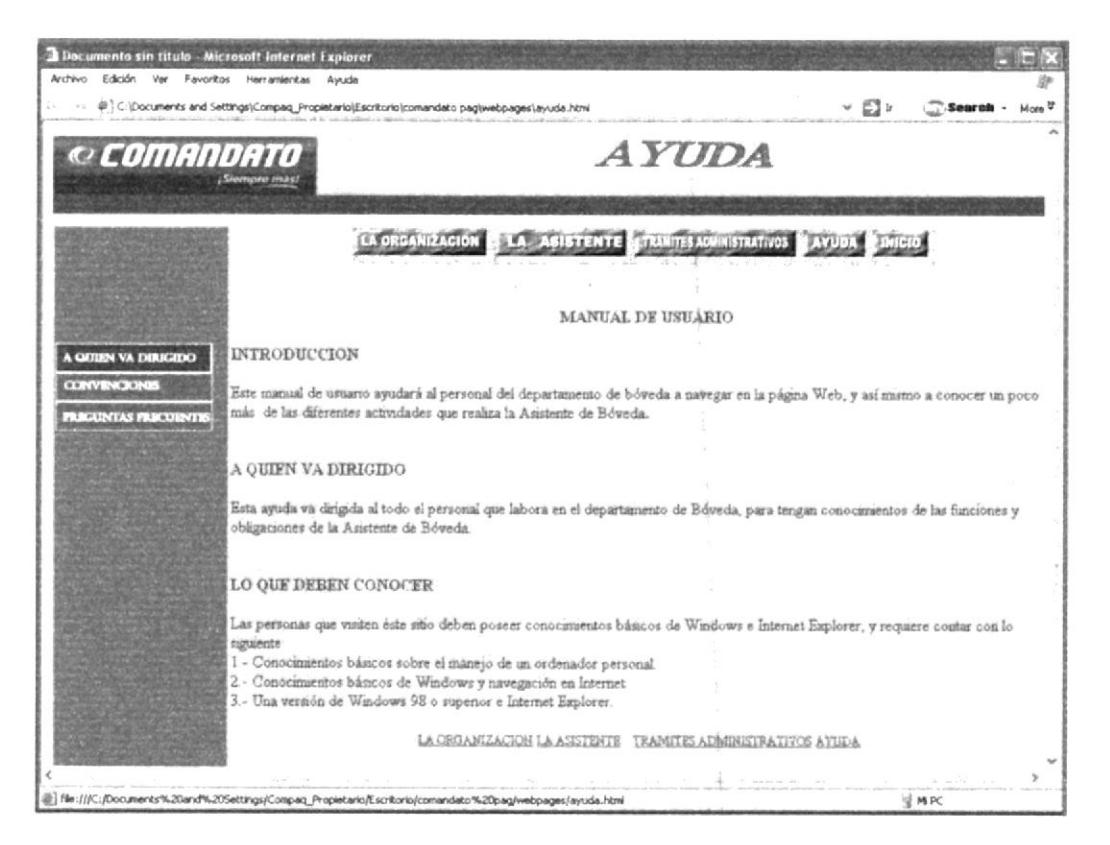

Figura 3. 29 Página de Ayuda

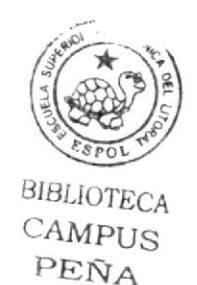